Multi-axis Positioning Unit with Parallel Sequence Control

# **WPM-311**

4-axis Compact Unit without Power Controller

Doc. no. 212.967/DGB 08.97

Ident. no.: 00441109140

Edition: d132 August 97

Software version: 03.0XX

## Safety requirements

Please read the following safety requirements prior to installation, operation, maintenance and repair of the device.

- The intended use of the device is described under "Purpose" and must be observed.
- Installation, maintenance and repair of the device shall be performed by a qualified electrician.
   National regulations concerning
  - accident prevention
  - installation of electrical and mechanical systems
  - radio interference suppression

shall be observed.

- The technical data of the device, particularly the ambient conditions, shall be observed.
- The device shall only be operated by trained personnel.
- The warranty is invalidated in case of unauthorized modification or opening of the device.
- Please ask your BERGER LAHR technical consultant prior to installing accessories not listed in the chapter "Description of accessories".
- The safety symbols and notes on the device and in the manual shall be observed.

## **Explanation of symbols**

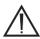

#### ATTENTION

Reference to a danger for the device or components, possibly resulting in the endangering of human life.

#### DANGER

Reference to a direct endangering of human life.

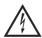

#### DANGER

High voltage at component, do not touch.

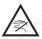

#### DANGER

High temperature at component, do not touch.

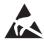

#### **ATTENTION**

Warning against electrostatic discharge (ESD).

Only touch the PC board or component in an electrostatically protected environment.

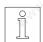

#### NOTE

Important or additional information concerning the device or the manual.

|                                   |                  | Proposal<br>Improver |                                           |         |
|-----------------------------------|------------------|----------------------|-------------------------------------------|---------|
| SIG Positec B                     | ERGERLAHR GmbH   | &Co.KG WPM-3         | 11 <sub>tottläte</sub> tt                 |         |
| Breslauer Str. 7<br>Postfach 1180 | . Array (d) Bull | Edition: d           | 132 August 07                             |         |
| D-77901 Lahr                      |                  | Doc. no. 2           | 132 August 97<br>212.967/DGB 08.97        |         |
|                                   | , baltoni        | Politicus,           | waitefrat.                                | ,ballof |
| Sender:                           |                  | Please in            | form us, using this form                  | n, if   |
| Name:                             |                  |                      | discovered any errors ding this document. |         |
| Company/depa                      | rtment:          | We shoul             | d also appreciate any n<br>I proposals.   | new     |
| Address:                          |                  | iueas and            | r proposais.                              |         |
| Telephone no.:                    |                  | 2845 g               |                                           |         |
|                                   |                  |                      |                                           |         |

Proposal and/or improvements:

# Table of contents

| 1 | Genera  | al description                |  | Page<br>1-1 |
|---|---------|-------------------------------|--|-------------|
|   | 1.1     | Structure and characteristics |  | 1-1         |
|   |         |                               |  |             |
|   | 1.2     | Purpose                       |  | 1-4         |
|   | 1.2.1   | System environment            |  | 1-4         |
|   | 1.2.2   | Connection diagram            |  | 1-5         |
|   | 6,      | <u> </u>                      |  | 1900        |
|   | 1.3     | Function                      |  | 1-6         |
|   | 1.3.1   | Hardware components           |  | 1-6         |
|   | 1.3.2   | Operating modes               |  | 1-8         |
|   | 1.3.2.1 | Application mode              |  | 1-8         |
|   | 1.3.2.2 | Manual mode                   |  | 1-8         |
|   | 1.3.2.3 | On-line command processing    |  | 1-8         |
|   |         |                               |  |             |
|   | 1.4     | Technical data                |  | 1-10        |
|   | 1.4.1   | General data                  |  | 1-10        |
|   | 1.4.2   | Electrical data               |  | 1-10        |
|   | 1.4.2.1 | Supply voltage                |  | 1-10        |
|   | 1.4.2.2 | Analog interface              |  | 1-10        |
|   | 1.4.2.3 | Serial interfaces             |  | 1-11        |
|   | 1.4.2.4 | Field bus interfaces          |  | 1-11        |
|   | 1.4.2.5 | Power controller connections  |  | 1-12        |
|   | 1.4.2.6 | Encoder interface             |  | 1-12        |
|   | 1.4.2.7 | Limit switch connection       |  | 1-12        |
|   | 1.4.2.8 | Signal connection             |  | 1-13        |
|   | 1.4.2.9 | Device protection             |  | 1-13        |
|   | 1.4.3   | Mechanical data               |  | 1-14        |
|   | 1.4.4   | Ambient conditions            |  | 1-15        |
|   | 1.4.5   | Regulations                   |  | 1-16        |
|   | 1.4.6   | Approvals                     |  | 1-16        |

# Table of contents

| 2 | Install   | ation                          |           | Page<br>2-1 |
|---|-----------|--------------------------------|-----------|-------------|
| _ | iii Stair | ation and                      |           |             |
|   | 2.1       | Scope of supply                |           | 2-1         |
|   |           |                                |           |             |
|   | 2.2       | Accessories                    |           | 2-2         |
|   |           |                                |           |             |
|   | 2.3       | Mounting                       |           | 2-3         |
|   |           |                                |           |             |
|   | 2.4       | Wiring                         |           | 2-4         |
|   | 2.4.1     | Power controller connections   |           | 2-4         |
|   | 2.4.1.1   | Pulse and direction signals    |           | 2-7         |
|   | 2.4.1.2   | ENABLE and READY signals       |           | 2-7         |
|   | 2.4.1.3   | PWM signal                     |           | 2-7         |
|   | 2.4.1.4   | TEMP_MOT, TEMP_INT and RM_FAUL | T signals | 2-7         |
|   | 2.4.1.5   | Input circuits                 |           | 2-8         |
|   | 2.4.2     | Limit switch connection        |           | 2-9         |
|   | 2.4.3     | Signal connection              |           | 2-11        |
|   | 2.4.3.1   | Signal connector assignment    |           | 2-12        |
|   | 2.4.4     | RS 232 serial interface        |           | 2-14        |
|   | 2.4.5     | RS 485 LS serial interface     |           | 2-16        |
|   | 2.4.6     | RS 485 HS serial interface     |           | 2-18        |
|   | 2.4.7     | Field bus interface            |           | 2-18        |
|   | 2.4.8     | Analog interface               |           | 2-18        |
|   | 2.4.9     | Encoder interface              |           | 2-20        |
|   |           |                                |           |             |
|   | 2.5       | Setup                          |           | 2-24        |
|   | 2.5.1     | Defaults                       |           | 2-24        |
|   | 2.5.2     | Test                           |           | 2-27        |

|   |       |                                       |            | Pag  |
|---|-------|---------------------------------------|------------|------|
| 3 | Opera | ation                                 |            | 3-1  |
|   | 3.1   | Operating modes of the controller     |            | 3-1  |
|   | 3.1   | Operating modes of the controller     |            | 3-1  |
|   | 3.2   | Switching on                          |            | 3-2  |
|   | 3.2   | Switching on                          |            |      |
|   | 3.3   | Manual mode                           |            | 3-5  |
|   | 3.3   | Maridai mode                          |            | 3-3  |
|   | 3.4   | Application made                      |            | 3-6  |
|   |       | Application mode                      | with DDDO2 |      |
|   | 3.4.1 | Controller states in application mode | WITH BPRO3 | 3-7  |
|   | 3.4.2 | Troubleshooting with BPRO3            |            | 3-10 |
|   | 2.5   | 0                                     |            | 0.40 |
|   | 3.5   | On-line command processing            |            | 3-12 |
|   |       | D Carly                               |            | 0.44 |
|   | 3.6   | Programming                           |            | 3-14 |
|   | 3.6.1 | Programming with BPRO3                |            | 3-14 |
|   | 3.6.2 | Programming with ProOED3              |            | 3-16 |
|   | 3.7   | Switching off                         |            | 3-16 |
|   |       |                                       |            |      |
|   |       |                                       |            |      |
| 4 | Malfu | nctions                               |            | 4-1  |
|   |       | " num"                                |            |      |
|   | 4.1   | Status indicators                     |            | 4-1  |
|   |       | 78.2°                                 |            |      |
|   | 4.2   | Troubleshooting tables                |            | 4-4  |
|   | 4.2.1 | Processor unit malfunctions           |            | 4-4  |
|   | 4.2.2 | Axis errors                           |            | 4-6  |
|   |       |                                       |            |      |
|   | 4.3   | Repair work                           |            | 4-7  |
|   |       |                                       |            |      |
|   | 4.4   | Booting the controller                |            | 4-7  |
|   |       |                                       |            |      |
|   | 4.5   | Storage, shipment                     |            | 4-8  |

# Table of contents

|       |         |                                                                                                    |  | Pag  |
|-------|---------|----------------------------------------------------------------------------------------------------|--|------|
| 5     | Mainte  | enance                                                                                                    |  | 5-1  |
|       | 5.1     | Replacing the battery                                                                                                    |  | 5-1  |
|       |         |                                                                                                    |  |      |
|       | 5.2     | Customer service                                                                                                    |  | 5-2  |
|       |         |                                                                                                    |  |      |
| 6     | Appen   | ndix                                                                                                    |  | 6-1  |
|       | 20,     | The state of the state of the s |  |      |
|       | 6.1     | Device variants                                                                                                    |  | 6-1  |
|       |         | THICK THE THE THE THE THE THE THE THE THE THE                                                                                                    |  |      |
|       | 6.2     | Description of accessories                                                                                                    |  | 6-2  |
|       | 6.2.1   | FT 2000 operating terminal                                                                                                    |  | 6-4  |
|       | 6.2.2   | MP 923 interface converter                                                                                                    |  | 6-5  |
|       | 6.2.2.1 | General description                                                                                                    |  | 6-5  |
|       | 6.2.2.2 | Technical data                                                                                                    |  | 6-5  |
|       | 6.2.2.3 | Setup                                                                                                    |  | 6-6  |
|       | 6.2.2.4 | Status indicators                                                                                                    |  | 6-6  |
|       | 6.2.3   | MP 924 interface distributor                                                                                                    |  | 6-8  |
|       | 6.2.3.1 | General description                                                                                                    |  | 6-8  |
|       | 6.2.3.2 | Technical data                                                                                                    |  | 6-8  |
|       | 6.2.3.3 | Setup                                                                                                    |  | 6-9  |
|       | 6.2.4   | Crossover adapter                                                                                                    |  | 6-10 |
|       | 6.3     | Glossary                                                                                                    |  | 6-11 |
|       |         |                                                                                                    |  |      |
|       | 6.4     | Abbreviations                                                                                                    |  | 6-14 |
|       |         |                                                                                                    |  |      |
| _     |         |                                                                                                    |  | 42   |
| 7     | Index   |                                                                                                    |  | 7-1  |
|       |         |                                                                                                    |  |      |
| g . S | Correc  | ctions and additions                                                                                                    |  | Q_1  |

## 1 General description

#### 1.1 Structure and characteristics

Four-axis control

The WPM-311 multi-axis positioning unit can be used for controlling up to four power controllers for stepping motors (e.g. WD5-008). The power controllers are controlled by pulse/direction signals.

The WPM-311 is available in two housing variants:

- WPM-311 in 3-phase housing (fig. 1-1), matching the 3-phase stepping motor product family
- WPM-311 in 5-phase housing (fig. 1-2), matching the 5-phase stepping motor product family

PLC and movement programming

The unit has the characteristics of a programmable logic controller (PLC) with many features for movement programming. For example, you can use interpolated movements for two axes and move the two other axes independently. 40 freely assignable inputs and 10 freely assignable outputs are available for controlling sequential operations simultaneously with movements.

The optional RS 485 HS interface can be used for addressing up to 10 additional MP 926 input/output cards with 16 inputs and 16 outputs each. Programming is effected in accordance with IEC 1131-3 using a PC as the programming device and the BPRO3 programming system or with the ProOED3 programming interface if the OED3 software is installed on the unit.

Programming according to IEC 1131

Options

A variety of extension options are available, e.g. an additional serial or analog interface, an encoder interface or a field bus interface.

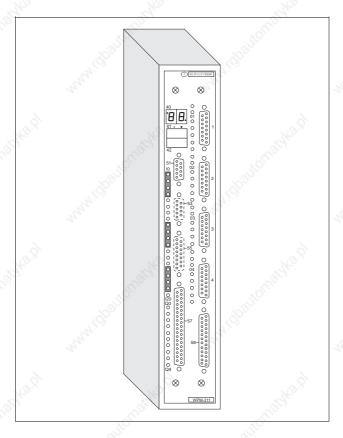

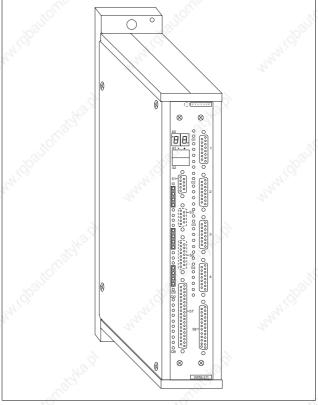

Fig. 1-1 WPM-311 in 3-phase housing

Fig. 1-2 WPM-311 in 5-phase housing

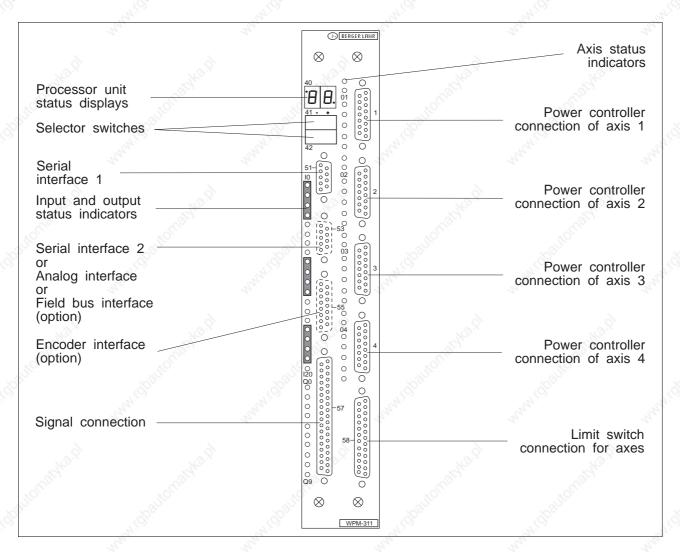

Fig. 1-3 WPM-311 front panel

The following controls, indicators and connectors are arranged on the front panel (fig. 1-3):

- 40 Processor unit status displays two seven-segment displays for operating status and malfunction indication
- Selector switch
   In application mode:
   STOP (position –) or RUN (position +) the application program.
   In manual mode:
   CCW rotation (position –) or CW rotation (position +) of a motor
- 42 Selector switch for setting the network address (position –) and the operating mode (position +); in the central position, operating states and malfunctions are indicated; for error message acknowledgement

51 Serial interface 1, RS 232 or RS 485 LS, for programming or communication

53 Serial interface 2 (option) as an

RS 232 or RS 485 LS for communication

RS 485 HS for the MP 926 input/output card, for the Lauer operating panel

or

53 Field bus interface (option) as

CAN CAN bus interface for network integration
IBS Interbus-S slave interface for network integration
PBDP Profibus-DP interface for network integration

RS 485 HS SUCONET interface

or

53 Analog interface (option) for input and output of analog values

55 Encoder interface (option)
e.g. for rotation monitoring, electronic gear

57 Signal connection

for the signal inputs and outputs (I 0 to I 20 and Q 0 to Q 9) and the voltage supply

I 0 to I 20

Status indicators for the inputs

Q 0 to Q 9

Status indicators for the outputs

1 to 4

Power controller connections for controlling axes 1 to 4

01 to 04

Axis status indicators

for the outputs of the power controller connections READY and ERROR as well as for the inputs of the limit switch connection LIMP, LIMN, REF, STOP and TRIG

Axis limit switch connection
20 signal inputs (I1.0 to 1.19) for the limit switches of the four axes (inputs are freely assignable)

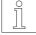

NOTE

The interfaces installed in the unit are indicated on the type plate as follows:

ANOZ Analog interface
CAN CAN bus interface
IBS Interbus-S interface
PBDP Profibus-DP interface
MP 962 Encoder interface
RS 232 RS 232 serial interface
RS 485 LS RS 485 serial interface

RS 485 HS Serial interface for MP 926 input/output card,

Lauer operating panel or SUCONET (without OED3)

## 1.2 Purpose

The WPM-311 multi-axis positioning unit is used for controlling external power controllers, e.g. WD5-008.

The unit can be used in conjunction with up to four external power controllers as a drive unit for a variety of applications.

The unit has been designed for wall mounting in a control cabinet.

#### 1.2.1 System environment

A PC (IBM AT or compatible computer) with the BERGER LAHR BPRO3 programming system installed is used as the programming device (fig. 1-3); for more information, refer to the BPRO3 operating manual. If the OED3 software is installed on the controller, its programming

Up to 62 BERGER LAHR Series 300 controllers (e.g. WPM-311) can be programmed and operated via two serial PC interfaces. Each serial interface can be used for programming 31 controllers.

Programming features

The WPM-311 multi-axis positioning unit has the following programming features:

- Parallel processing of PLC and movement functions
- Direct or indirect control of parallel inputs and outputs
- Individual programming of the serial interfaces

interface ProOED3 is used for programming.

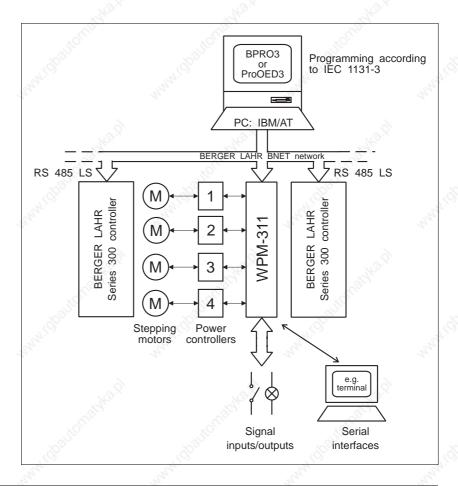

Fig. 1-4 System environment

## 1.2.2 Connection diagram

Figure 1-5 illustrates the connection diagram of the positioning controller with the available interfaces.

Communication between PC and positioning controller is effected either through the RS 232 or RS 485 LS serial interface or the field bus interface (e.g. Interbus-S), depending on the actual interface configuration.

#### NOTE

If the controller is provided with an RS 485 LS interface and the PC with an RS 232 interface, an interface converter (e.g. MP 923, see chapter 6.2.2) must be used.

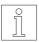

#### NOTE

With an RS 485 LS interface, the MP 924 interface distributor can be used for implementing a network (see chapter 6.2.3).

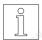

#### NOTE

With an RS 232 interface, networking is not possible.

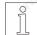

#### NOTE

With an Interbus-S interface, the MP 927 Interbus-S interface adapter must be used (see separate Interbus-S documentation).

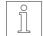

#### NOTE

With a Profibus-DP interface, e.g. a bus terminal must be used.

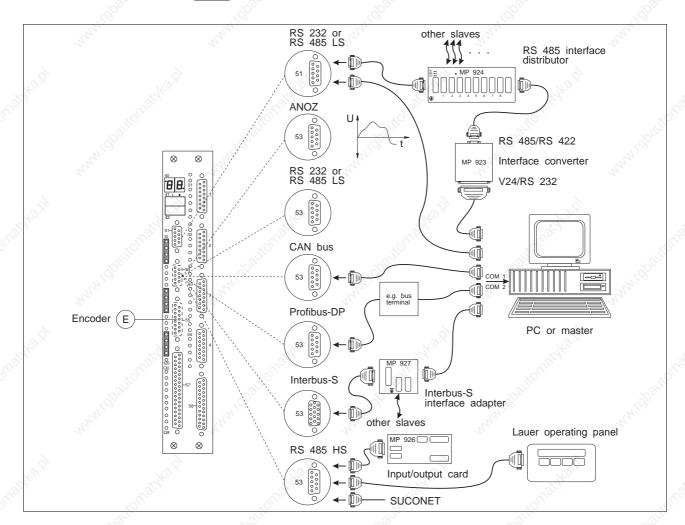

Fig. 1-5 Connection diagram

#### 1.3 Function

#### 1.3.1 Hardware components

Two printed circuit boards of Eurocard format with type size 6 HU are installed in the unit for accommodating the drive card and the microprocessor control. The most important function blocks of the unit are evident in the block diagram (fig. 1-6).

Signal interface

Optocouplers at the signal interface are used for isolating the input and output signals between the external controller and the internal electronic circuits.

DC/DC power supply unit

A DC/DC power supply unit generates various voltage levels for supplying the internal electronic circuits.

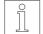

#### NOTE

The electronic circuitry of the processor unit consists of PELV circuits according to DIN VDE 0160.

Serial interface 1, 2

The serial interfaces can be used for establishing links to external programming and control units or operating terminals.

Analog interface

The analog interface can be used for processing analog values from application programs. The analog interface has five  $\pm 10$  V inputs and one 10 V output.

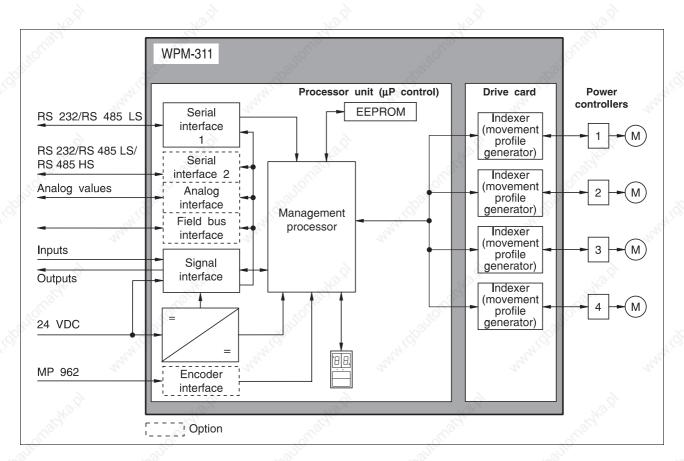

Fig. 1-6 Block diagram

Field bus interface The controller can be equipped with a standardized field bus interface

(e.g. Interbus-S or Profibus-DP). This enables the controller to receive

and execute commands from a master unit.

Management processor The management processor runs the application program and passes

movement commands to the indexers of the individual axes. The application program is stored in a battery-buffered RAM. The application

program can be stored in an EEPROM in addition.

Indexer The indexers (movement profile generators) generate pulse/direction

signals for controlling the external power controllers from the movement

command parameters (travel, speed, acceleration).

Encoder interface The encoder interface is an option and can be used for rotation monitor-

ing of an axis or for reference variable input for an electronic gear involving one or two axes. With an electronic gear, A/B signals of an encoder or pulse/direction signals can be supplied. The encoder position can be determined by the application program at any time. The encoder

interface is supplied from the processor unit.

Status displays and The status displays and the selector switches are linked to the manageselector switches ment processor. The selector switches can be used for setting the

ment processor. The selector switches can be used for setting the operating mode, the network address as well as the interface parameters. The seven-segment displays indicate operating states and

malfunctions.

#### 1.3.2 Operating modes

#### 1.3.2.1 Application mode

In application mode, a program can be loaded into the WPM-311 multiaxis positioning unit and executed.

Programming may be effected either with a PC with the BPRO3 programming software installed or with the ProOED3 programming interface (if the OED3 software is installed on the controller).

Programming is possible without being linked to the WPM-311 multi-axis positioning unit, i.e. off-line. The programming device can be used for directly programming and testing the controller.

#### 1.3.2.2 Manual mode

Manual mode is an auxiliary mode for setting up and testing the system.

In manual mode, the selector switch (item 41) on the unit front panel can be used for moving the stepping motor in a clockwise (CW) or counterclockwise (CCW) direction.

The limit switches and the STOP input must be wired.

# 1.3.2.3 On-line command processing

The on-line command processing mode is active if the controller is provided with a serial interface and MODE is set to 60 or 70, or if the controller is provided with a field bus interface. In this mode, single movement commands and other commands are transmitted to the controller and executed immediately. A comprehensive command set for programming is available for on-line command processing. This operating mode is described in a separate documentation for each appropriate interface.

#### RS 485 LS network

Several controllers with RS 485 LS interfaces can be operated from a single master controller or from a PC. The controller's network address is set by MODE 61 or 71 on the front panel. The master controller must use a polling command to specify the unit with which it wants to communicate (see separate documentation).

1-8

# Communication via field bus network

A standardized field bus interface, e.g. Interbus-S (see fig. 1-7) or Profibus-DP, can be used for transmitting movement and other commands from a master unit to the controller for execution; see on-line command processing.

Communication via a field bus interface is described in a separate documentation for each appropriate interface.

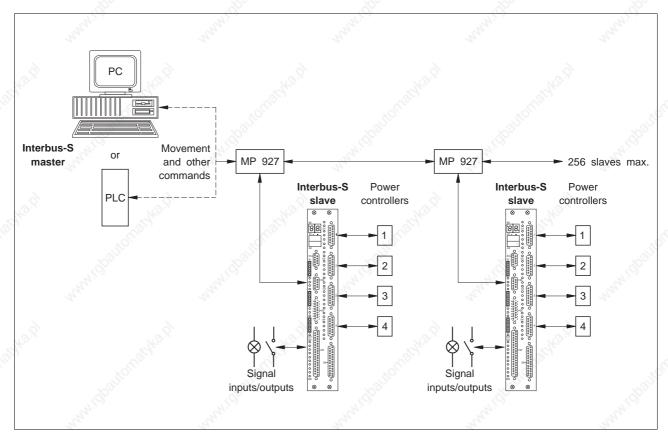

Fig. 1-7 Interbus-S network operating

#### 1.4 Technical data

## **1.4.1 General data** Application program memory 128 kb

battery-buffered RAM

and EEPROM

Storage space for approx. 12000 BPRO3 instructions with OED3 vers. 1.XX for approx. 1500 OED3 instructions

with OED3 vers. 2.XX for approx. 3000 OED3 instructions

Time for a logic instruction

with BPRO3 approx. 1.5 µs with OED3 version 1.XX approx. 2.0 ms with OED3 version 2.XX approx. 0.5 ms

Max. number of BPRO3 user blocks 150

Max. number of BPRO3 data block types 100

#### 1.4.2 Electrical data

## 1.4.2.1 Supply voltage Processor unit

Supply voltage 24 VDC

Min. operating voltage (on unit) 20 VDC

Max. operating voltage (on unit) 30 VDC

Power consumption 1.2 A max.

Ripple voltage <2 Vpp

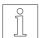

NOTE

The 24 V voltage supply must fulfil the requirements of DIN VDE 0160 concerning protected extra low voltages (PELV).

## 1.4.2.2 Analog interface

Internal leakage resistance towards ground

1 Mohm

## **Electrical characteristics of the inputs**

Five signal inputs, opto-isolated  $\pm 10 \text{ V}$ Precision  $\pm 0.25\%, \pm 25 \text{ mV}$ A/D converter resolution minimum of 3700 steps

Input resistance >10 kohms

## Electrical characteristics of the outputs

One signal output, opto-isolated, short-circuit protected 10 V

(max. 30 mA)

Precision  $\pm 0.5\%$ ,  $\pm 50$  mV D/A converter resolution minimum of 200 steps

#### 1.4.2.3 Serial interfaces

#### RS 232 interface

Internal leakage resistance towards ground 1 Mohm

#### RS 485 LS four-wire interface (option)

Supply voltage output 12 VDC (9 VDC min., 18 VDC max.)

Short-circuit protected 150 mA max.

Internal leakage resistance towards ground 1 Mohm

#### RS 485 HS interface for MP 926 input/output card (option)

Two-line remote bus

Maximum number of input/output cards 10

Maximum cable length 400 m

Compatible with BPRO3 programming system from version 3.11

Compatible with ProOED3 programming interface

from OED3 version 1.05

#### 1.4.2.4 Field bus interfaces

All field bus interfaces are opto-isolated and have an internal leakage resistance towards ground of 1 Mohm.

#### Interbus-S slave interface (option IBS)

Two-line remote bus

4 data words

Transmission rate 500 kbauds
Distance to adjacent station 400 m max.

#### Profibus-DP slave interface (option PBDP)

The transmission rate is set by the master (12 Mbauds max.).

Line length see Profibus-DP specifications

## **CAN bus interface (option CAN)**

Transmission rate 10 kbauds to 500 kbauds

Line length

 at 10 kbauds
 7000 m max.

 at 125 kbauds
 570 m max.

 at 500 kbauds
 80 m max.

# SUCONET slave interface (RS 485 HS option, on controllers without OED3)

Bus interface RS 485 HS
Bus cable Shielded twisted-pair cable
Transmission speed 187.5 kbauds and 375 kbauds

WPM-311 Doc. no. 212.967/DGB 1-11

#### 1.4.2.5 Power controller connections

Opto-isolated

Inputs

Turn-on voltage 0 V to +2 V, 8 mA max. 4.5 V or open input Turn-off voltage Transmission frequency 1 kHz max.

Outputs, short-circuit protected Push-pull acc. to RS 422A

> **Pulses** 500 kHz max. Shield connection On both ends

## **Encoder interface**

## Option MP 962

RS 422 signal level Short-circuit proof

Maximum cable length 100 m

0.25 mm<sup>2</sup> for signals 0.5 mm<sup>2</sup> for supply Wire cross-section

Shield connection On both ends Voltage output 5 V ±5% (300 mA max.)

12 VDC, 9 VDC min., 18 VDC max. (200 mA max.)

Internal leakage resistance towards ground 1 Mohm

## Limit switch connection

Opto-isolated, polarity reversal protection, hardware debounce

| Shield connection                          | On both ends |
|--------------------------------------------|--------------|
| Internal leakage resistance towards ground | 1 Mohm       |
| Typical signal voltage level               | 24 V         |
| Maximum input voltage                      | 30 V         |
| Typical input current at 24 V              | 7 mA         |
| Turn-on voltage                            | >15 V        |
| Turn-off voltage                           | <5 V         |

Settling time tE

all inputs 1.0 to 1.5 ms 0.1 to 0.15 ms except trigger input

1-12

#### 1.4.2.8 Signal connection

Shield connection

On both ends

Internal leakage resistance towards ground

1 Mohm

## **Electrical characteristics of the inputs**

Opto-isolated, polarity reversal protection, hardware debounce

Typical signal voltage level 24 V

Maximum input voltage 30 V

Typical input current at 24 V 7 mA

Turn-on voltage >15 V

Turn-off voltage <5 V

Settling time tE

all inputs 1.0 to 1.5 ms except input I 20 0.1 to 0.15 ms

## Electrical characteristics of the outputs

Opto-isolated, inductive loadability, short-circuit protected

Maximum voltage 30 V
Maximum switching current 400 mA
Voltage drop at 400 mA <2 V

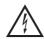

#### **DANGER**

The signal inputs and the 24 VDC supply voltages at the signal connection must be definitely isolated from mains. The maximum voltage towards ground must not exceed 60 VDC or 25 VAC.

## 1.4.2.9 Device protection

Protection and monitoring circuits: Power amplifier overtemperature, short-circuit between motor leads (no ground fault protection), undervoltage and overvoltage

Type of protection IP 20 according to EN 60529: 1991

WPM-311 Doc. no. 212.967/DGB 1-13

## 1.4.3 Mechanical data

WPM-311 dimensions

with 3-phase housing
With 5-phase housing
See fig. 1-8
See fig. 1-9

WPM-311 weight

with 3-phase housing approx. 1.6 kg with 5-phase housing approx. 1.8 kg

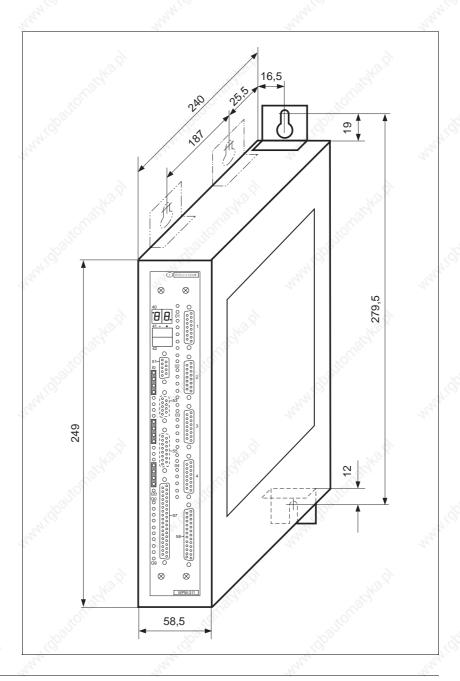

Fig. 1-8 WPM-311 dimensions with 3-phase housing

**1.4.4 Ambient conditions** Ambient temperature 0°C to +50°C

Storage temperature -25°C to +70°C

Noise immunity

acc. to IEC 801-2 Severity 2 acc. to IEC 801-4 Severity 4

Humidity class, components F acc. to DIN 40040

Humidity class, tested to IEC 68 part 2-3 at:

Air temperature +40°C, +2°C Relative humidity 93%, +2%, -3%

non-condensing

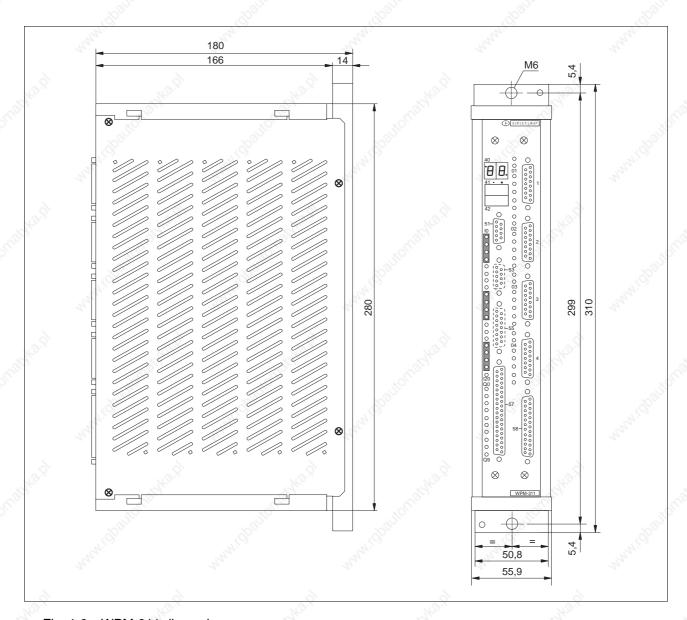

Fig. 1-9 WPM-311 dimensions with 5-phase housing

## 1.4.5 Regulations

Machinery directive

Insofar as the machinery corresponds to the machinery directive 89/392/EEC and the configuration meets the EMC test conditions specified by BERGER LAHR, conformity with the machinery directive is hereby certified.

EMC directive

In a configuration which meets the EMC test conditions specified by BERGER LAHR, conformity with the following standards can be certified in accordance with the EMC directive 89/336/EEC:

Radio interference suppression according to EN 50081-2: 1993 (when using a mains filter, see Accessories)

Static discharge according to EN 60801-2: 1993, class 3
Burst according to IEC 801-4: 1988, class 4

## BERGER LAHR EMC test requirements

- Use a BERGER LAHR motor lead.
   Length of motor lead is 10 m.
- Insert a BERGER LAHR mains filter into the mains supply line.
- Install the device into the control cabinet.
- Use BERGER LAHR signal cables and wire them according to the documentation.
- Run signal, mains and motor cables separately (non-parallel) and ensure a large surface area contact between the cable shield and ground on both ends.
- Install the mains filter directly at the device. If this is not possible, use a shielded connection line (1 m max.) between filter and device.
- Ensure a large surface area contact between filter, device and ground (mount on a grounded metal plate or on control cabinet rear panel, or use a ground strap).

Low-voltage equipment directive

Pursuant to the low-voltage equipment directive 73/23/EEC, the products are in conformity with the following standards:

Protection class 1 acc. to prEN 50178: 1994

Overvoltage Category III acc. to prEN 50178: 1994

Contamination Grade 2 acc. to prEN 50178: 1994

#### 1.4.6 Approvals

prEN 50178 classification VDE 0160/11.94

EN 60950 classification VDE 0805: 1993 + A2: 1994

UL 508 file no. 153 659

## 2 Installation

## 2.1 Scope of supply

The delivery must be checked for completeness.

The scope of supply (fig. 2-1) comprises:

| Qty. | Designation                                                                                                    |
|------|----------------------------------------------------------------------------------------------------|
| 1    | WPM-311 multi-axis positioning unit                                                                                                    |
| 100  | WPM-311 documentation                                                                                                    |
| 4    | Mounting bracket (for 3-phase housing)                                                                                                    |
| 1    | Ground strap (for 3-phase housing)                                                                                                    |
| 1*   | On-line Command Processing via CAN Bus documentation or On-line Command Processing via Interbus-S documentation or On-line Command Processing via Profibus-DP documentation |
| 1111 | Diskette with device master file for setup with Profibus-DP interface                                                                                                    |

<sup>\*</sup> If the appropriate interface is installed.

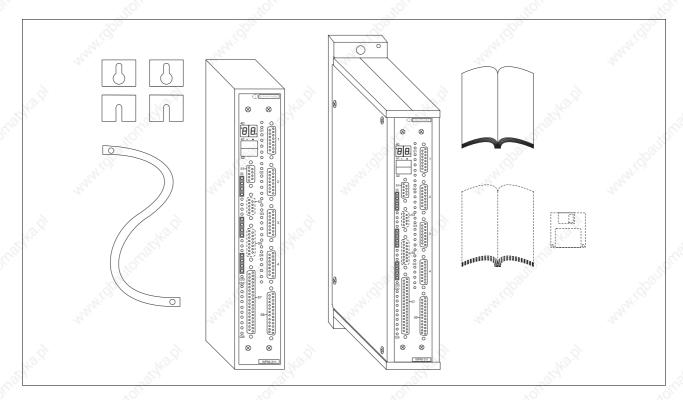

Fig. 2-1 Scope of supply

#### 2.2 Accessories

The following accessories are available and must be ordered separately (for a description of accessories, see chapter 6.2):

- Battery for wall mounting units
- FT 2000 operating terminal
- On-line Command Processing via Serial Interface documentation (Doc. no. 212.986)
- MP 926 input/output card (16 inputs/16 outputs)
- MP 927 Interbus-S interface adapter
- Power controller, e.g. WD5-008 or WDM3-004
- BPRO3 programming system or

ProOED3 programming interface for device variant with OED3 operating system software (appropriate documentation and diskettes)

- MP 923 interface converter (RS 485 LS/RS 232)
- MP 924 interface distributor
- WPM-311 set of connectors (all sub-D connectors)
- Crossover adapter for master/slave operation via RS 485 LS interface
- Encoder cable
- Interbus-S/MP 927 signal cable
- RS 485 LS interface cable, male/female
- RS 485 LS interface cable, male/male
- Signal cable
- Signal cable for power controller

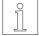

## NOTE

Refer to the sales documentation of the WPM-311 positioning unit for the accessory order numbers.

## 2.3 Mounting

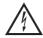

## DANGER

The supply voltage must be disconnected whenever assembly work is carried out.

The unit must be installed in a control cabinet.

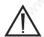

#### **ATTENTION**

Clean air supply must be ensured in the control cabinet.

Mounting the WPM-311 with 5-phase housing

A fork wrench is required for installing the WPM-311 with 5-phase housing; special tools are not required.

- Drill two holes into the mounting panel; see fig. 1-9 for the dimensions.
- 2. Fasten the unit with two M6 screws.

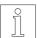

#### NOTE

For unit combinations, observe the units' central axis distances; see table (dimensions given in mm).

| Central axis distances (mm) for device combinations | WD5-008 | WDP5-118 | WDP5-228 | WDP5-318 | WP-311 | WPM-311 |
|-----------------------------------------------------|---------|----------|----------|----------|--------|---------|
| WD5-008                                             | 87      | 87       | 87       | 87       | 74     | 74      |
| WDP5-118                                            | 87      | 87       | 87       | 87       | 74     | 74      |
| WDP5-228                                            | 87      | 87       | 87       | 87       | 74     | 74      |
| WDP5-318                                            | 87      | 87       | 87       | 87       | 74     | 74      |
| WP-311                                              | 74      | 74       | 74       | 74       | 61     | 61      |
| WPM-311                                             | 74      | 74       | 74       | 74       | 61     | 61      |

Mounting the WPM-311 with 3-phase housing

You can use the mounting brackets to install the WPM-311 with 3-phase housing on the rear or on the left (fig. 1-8).

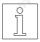

#### NOTE

When installing the unit, a minimum clearance of 10 cm must be ensured above and below the unit or to the adjacent unit. Leave 15 cm free in front of the unit to give room for fitting the cable connections.

Fasten the ground strap supplied at the bottom front of the unit with screws and connect it to a grounded part of the control cabinet.

WPM-311 Doc. no. 212.967/DGB

## 2.4 Wiring

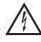

#### **DANGER**

Whenever wiring work is carried out, the mains connector must be disconnected.

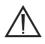

#### **ATTENTION**

Wiring work may only be carried out in accordance with VDE 0105 by trained personnel.

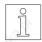

#### NOTE

See chapter 1.4 for the technical data of the individual connections and interfaces.

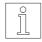

#### NOTE

The ground connections of the interfaces in adapter slots 51 and 53 are internally interconnected.

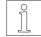

#### NOTE

Shield connection on both ends ensures optimum protection against interference for digital systems. However, it must be noted that differential potentials (in particular in case of supply from different sources) may cause inadmissible currents in the shields. Such interfering currents can be avoided by using suitable bonding conductors. The following cross-sections should be used for bonding lines:

16 mm<sup>2</sup> Cu for bonding lines up to 200 m 25 mm<sup>2</sup> Cu for bonding lines exceeding 200 m

## 2.4.1 Power controller connections

- 1. Solder the litz wires to the connector as illustrated in fig. 2-2.
- 2. Push the shield back and fix with a cable tie.
- Insert two hexagon head bolts (fig. 2-3) into the connector shell.
- Place the connector into the connector shell.
- 5. Fasten the cable and the shield to the connector shell with screws, providing for strain relief.

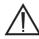

#### **ATTENTION**

Ensure good electrical contact between the shield and the connector shell on both cable ends.

- 6. Insert two caps into the unused cable entries.
- 7. Assemble the two parts of the connector shell with two screws.
- 8. Fasten the connector to the front panel (items 1, 2, 3 and 4) with screws.
- 9. Establish the connection on the power controller end; see fig. 2-4.

| Pin       | Abbreviation | Assignment                                       | V.                             |
|-----------|--------------|--------------------------------------------------|--------------------------------|
| 1         | PULSE        | Pulse                                            | $\rightarrow$                  |
| 2         | DIR          | Direction                                        | $\rightarrow$                  |
| 3         | ENABLE       | Power controller enable                          | $\rightarrow$                  |
| 4         | PWM          | Current control                                  | $\rightarrow$                  |
| S 5       | GND          | Ground                                           |                                |
| 6         | - 44         | Spare                                            | 21/2                           |
| 7         | TEMP_MOT     | Motor temperature prewarning, line interruption  | $\leftarrow$                   |
| 8         | READY        | Power controller ready                           | $\leftarrow$                   |
| 9         | PULSE        | Inverted pulse                                   | $\rightarrow$                  |
| 10        | DIR          | Inverted direction                               | $\rightarrow$ $\delta$         |
| <b>11</b> | ENABLE       | Inverted power controller enable                 | $\stackrel{()}{\rightarrow}$   |
| 12        | PWM          | Inverted current control                         | $\overset{\circ}{\rightarrow}$ |
| 13        | RM_FAULT     | Rotation monitoring error                        | $\leftarrow$                   |
| 14        | TEMP_INT     | External power controller temperature prewarning | $\leftarrow$                   |
| 15        | GND          | Ground                                           | $\rightarrow$                  |

 $\overline{\text{active low}} \text{ signal } \leftarrow \text{Input } \rightarrow \text{Output}$ 

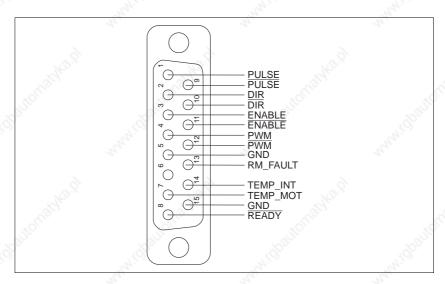

Fig. 2-2 Power controller connection - device end

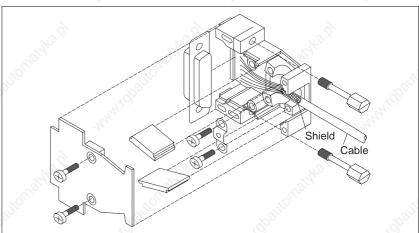

Fig. 2-3 Power controller connector assembly

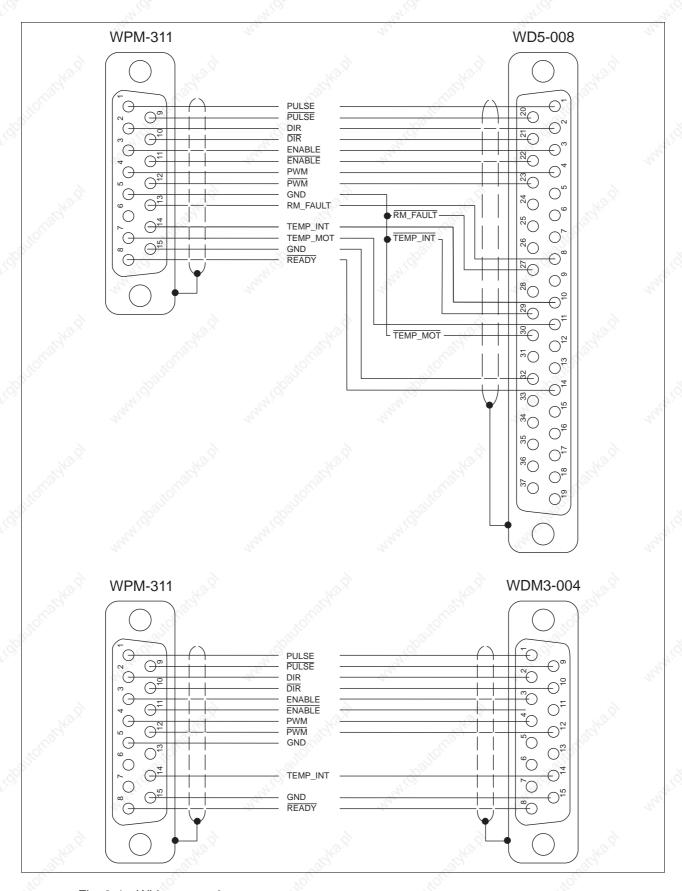

Fig. 2-4 Wiring example

# 2.4.1.1 Pulse and direction signals

The indexer must generate pulses in order to set the drive shaft of the stepping motor into rotation. These pulses are output to the power controller with the pulse signal (fig. 2-5). Each positive pulse edge initiates one stepping motor step. The direction of the step is determined by the direction signal.

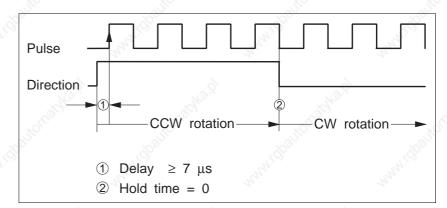

Fig. 2-5 Pulse and direction signals

# 2.4.1.2 ENABLE and READY signals

When the processor unit enabled the power controller with the ENABLE signal, the power controller sends READY to indicate readiness (fig. 2-6).

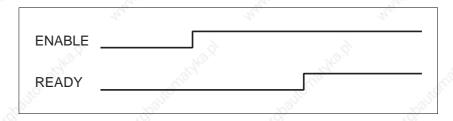

Fig. 2-6 ENABLE and READY signals

#### 2.4.1.3 PWM signal

The pulse width modulation signal (PWM) can be used for setting the motor current in a range from 0 to 100% (100% = nominal current as set on power controller).

## 2.4.1.4 TEMP\_MOT, TEMP\_INT and RM\_FAULT signals

If any of the signals TEMP\_MOT, TEMP\_INT or RM\_FAULT is active, the ERROR LED indicates an error.

If a stepping motor is operated without encoder, rotation monitoring must be disabled on the corresponding power controller.

The RM\_FAULT and TEMP\_MOT signal inputs on the power controller connections (items 1 to 4) should be bridged to ground: Pins 7, 13 and 15. If these bridges are not made, the ERROR LED lights continuously, although without affecting controller operation.

#### 2.4.1.5 Input circuits

The TEMP\_MOT,  $\overline{\text{READY}}$ , RM\_FAULT and TEMP\_INT input circuit principle is illustrated in fig. 2-7.

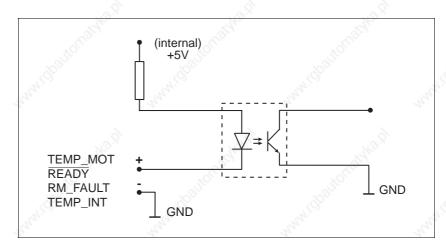

Input circuit principle

## 2.4.2 Limit switch connection

1. Solder the litz wires to the connector as illustrated in fig. 2-8.

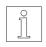

## NOTE

The 20 signal inputs of the limit switch connection are preassigned as listed in the following table, however, their assignment may also be changed (see "ensig" controller function in the programming manual).

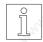

#### NOTE

Direct access (using @) or indirect access (via process image, using %) to limit switch connection inputs (IX0.32 to IX0.51) is only possible with BPRO3 version 3.2 and higher.

| Pin             | Abbrevia | ation    | Assignment                            |
|-----------------|----------|----------|---------------------------------------|
| <sub>10</sub> 1 | LIMP1    | (IX0.32) | CW (positive) limit switch of axis 1  |
| 2               | REF1     | (IX0.34) | Additional reference switch of axis 1 |
| 3               | TRIG1    | (IX0.36) | Trigger of axis 1                     |
| 4               | LIMN2    | (IX0.38) | CW (negative) limit switch of axis 2  |
| 5               | STOP2    | (IX0.40) | Stop for axis 2                       |
| 6               | LIMP3    | (IX0.42) | CW (positive) limit switch of axis 3  |
| 7               | REF3     | (IX0.44) | Additional reference switch of axis 3 |
| 8               | TRIG3    | (IX0.46) | Trigger of axis 3                     |
| 9               | LIMN4    | (IX0.48) | CW (negative) limit switch of axis 4  |
| 10              | STOP4    | (IX0.50) | Stop for axis 4                       |
| 11              | _        |          | -> >                                  |
| 12              | GND      |          | Ground                                |
| 13              | _        | Willian. | - Kraz.,                              |
| 14              | LIMN1    | (IX0.33) | CW (negative) limit switch of axis 1  |
| 15              | STOP1    | (IX0.35) | Stop for axis 1                       |
| 16              | LIMP2    | (IX0.37) | CW (positive) limit switch of axis 2  |
| 17              | REF2     | (IX0.39) | Additional reference switch of axis 2 |
| 18 🧷            | TRIG2    | (IX0.41) | Trigger of axis 2                     |
| 19              | LIMN3    | (IX0.43) | CW (negative) limit switch of axis 3  |
| 20              | STOP3    | (IX0.45) | Stop for axis 3                       |
| 21              | LIMP4    | (IX0.47) | CW (positive) limit switch of axis 4  |
| 22              | REF4     | (IX0.49) | Additional reference switch of axis 4 |
| 23              | TRIG4    | (IX0.51) | Trigger of axis 4                     |
| 24              | <u> </u> |          | -2°                                   |
| 25              | GND      | 1979     | Ground                                |

active low signal

- 2. Push the shield back and fix with a cable tie.
- 3. Insert two hexagon head bolts (fig. 2-9) into the connector shell.
- Place the connector into the connector shell.

5. Fasten the cable and the shield to the connector shell with screws, providing for strain relief.

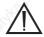

#### **ATTENTION**

Ensure good electrical contact between the shield and the connector shell on both cable ends.

- 6. Insert two caps into the unused cable entries.
- 7. Assemble the two parts of the connector shell with two screws.
- 8. Fasten the connector to the front panel (item 58) with screws.

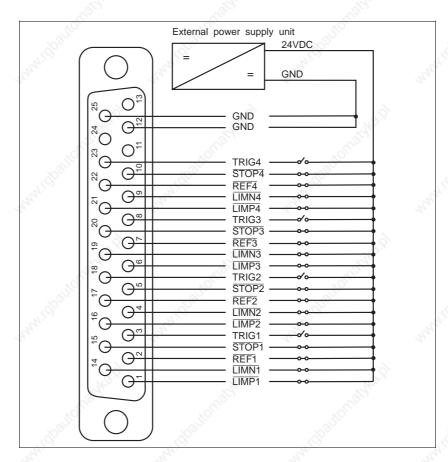

Fig. 2-8 Limit switch connection - device end

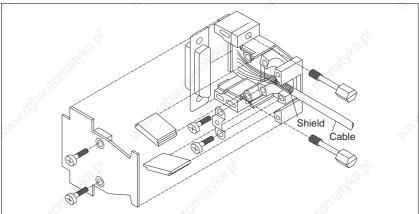

Fig. 2-9 Limit switch connector assembly - device end

#### 2.4.3 Signal connection

The signal inputs and outputs of the signal connection can be freely used.

1. Solder the litz wires to the connector as required for the desired assignment (see chapter 2.4.3.1).

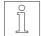

#### NOTE

Connect system supply voltage ground to protective ground.

- 2. Push the shield back and fix with a cable tie.
- 3. Insert two hexagon head bolts (fig. 2-10) into the connector shell.
- Place the connector into the connector shell.
- 5. Fasten the cable and the shield to the connector shell with screws, providing for strain relief.

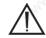

## **ATTENTION**

Ensure good electrical contact between the shield and the connector shell on both cable ends.

- 6. Insert two caps into the unused cable entries.
- 7. Assemble the two parts of the connector shell with two screws.
- 8. Fasten the connector to the front panel (item 57) with screws.

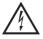

#### **DANGER**

All signal connections must be definitely isolated from mains. The voltage towards ground must not exceed 60 VDC or 25 VAC. All signal circuits are internally grounded via a 1 Mohm bleed resistor.

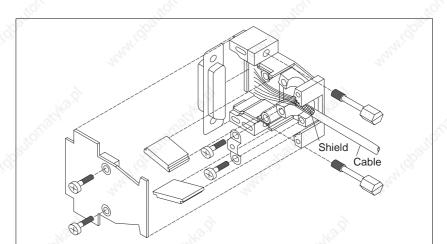

Fig. 2-10 Signal connector assembly - device end

# 2.4.3.1 Signal connector assignment

The appropriate assignment of the inputs and outputs may be entered into the following table.

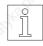

NOTE

Input I 15 is not available.

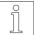

NOTE

Direct access (using @) or indirect access (via process image, using %) to signal connection inputs I 16 to I 20 (IX0.16 to IX0.20) is only possible with BPRO3 version 3.2 and higher.

| Pin | Abbrev | riation  | Assignment                               |
|-----|--------|----------|------------------------------------------|
| 1   | I 17   | (IX0.17) | 455                                      |
| 2   | 120    | (IX0.20) | .000                                     |
| 3   | l 13   | (IX0.13) |                                          |
| 4   | I 11   | (IX0.11) | "M' <sub>1</sub> O <sub>2</sub> "        |
| 5   | I 10   | (IX0.10) | Hay.                                     |
| 6   | I 18   | (IX0.18) |                                          |
| 7   | 17     | (IX0.7)  | , \$ , \$                                |
| 8   | 15     | (IX0.5)  | 29/k                                     |
| 9   | 13     | (IX0.3)  | , off'                                   |
| 10  | 11     | (IX0.1)  | 200 Sept.                                |
| 11  | Q 9    | (QX0.9)  |                                          |
| 12  | Q 7    | (QX0.7)  | H <sub>H</sub> , h                       |
| 13  | Q 5    | (QX0.5)  |                                          |
| 14  | Q 3    | (QX0.3)  | , Š                                      |
| 15  | Q 1    | (QX0.1)  | 2016                                     |
| 16  | 24VDC  | ,        | System supply voltage                    |
| 17  | 24VDC  | x        | System supply voltage                    |
| 18  | IO24VD | C M      | I/O supply voltage                       |
| 19  | IO24VD | C 4      | I/O supply voltage                       |
| 20  | I 16   | (IX0.16) |                                          |
| 21  | I 14   | (IX0.14) | 20                                       |
| 22  | I 12   | (IX0.12) | 1916                                     |
| 23  | I 19   | (IX0.19) | ,0ft ,0ft                                |
| 24  | 19     | (IX0.9)  | 10 10 10 10 10 10 10 10 10 10 10 10 10 1 |
| 25  | 18     | (IX0.8)  | ''Y'.'O'                                 |
| 26  | 16     | (IX0.6)  | Ny N                                     |
| 27  | 14     | (IX0.4)  |                                          |
| 28  | 12     | (IX0.2)  | 20, 20,                                  |
| 29  | 10     | (IX0.0)  | 19/2                                     |
| 30  | Q 8    | (QX0.8)  | x0°                                      |
| 31  | Q 6    | (QX0.6)  | 2000                                     |
| 32  | Q 4    | (QX0.4)  | "H <sub>TO</sub> "                       |
| 33  | Q 2    | (QX0.2)  | 11, 12                                   |
| 34  | Q 0    | (QX0.0)  |                                          |
| 35  | 24VGN  | ,        | System supply voltage ground             |
| 36  | 24VGN  |          | System supply voltage ground             |
| 37  | IOGND  |          | I/O supply voltage ground                |

I = Input Q = Output

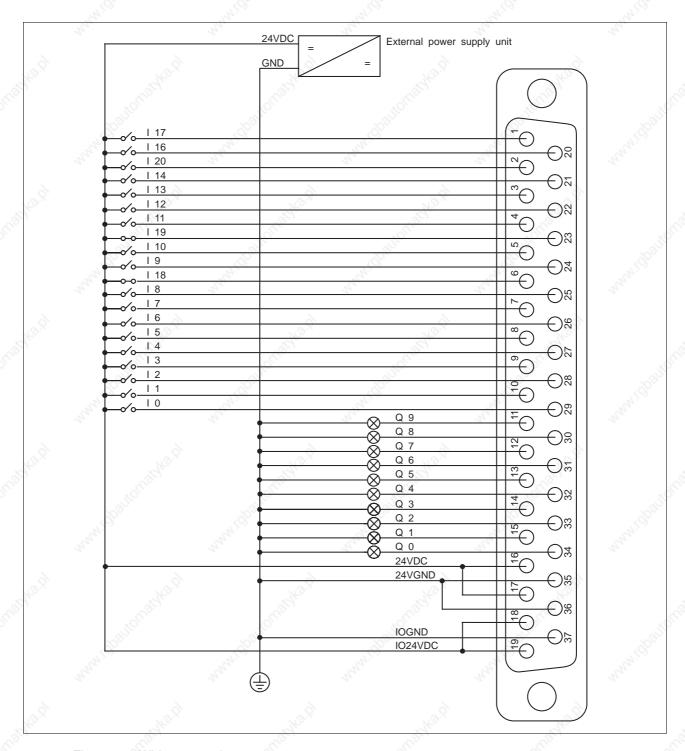

Fig. 2-11 Wiring example

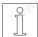

# NOTE

With the manufacturer-defined function or the command "brake", any output Qx can be used for controlling a brake; see the documentation on the programming software or on-line command processing via field bus systems (e.g. Interbus-S or Profibus-DP) or via serial interface.

# 2.4.4 RS 232 serial interface

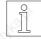

# NOTE

The RS 232 serial interface may be located either in slot 51 or 53; see type plate.

1. Solder the litz wires to the connector as illustrated in fig. 2-12 and fig. 2-13.

| Pin | Signal | Meaning                                 |                                                                                                    | 4.            |
|-----|--------|-----------------------------------------|----------------------------------------------------------------------------------------------------|---------------|
| 1   | - 6    | - 6                                     |                                                                                                    |               |
| 2   | RXD    | Received data                           | "The                                                                                                    | $\leftarrow$  |
| 3   | TXD    | Transmitted data                        | OCCUPATION OF THE PROPERTY OF THE PROPERTY OF  | $\rightarrow$ |
| 4   | _      | - ~ ~ ~ ~ ~ ~ ~ ~ ~ ~ ~ ~ ~ ~ ~ ~ ~ ~ ~ | Major Contract of the Contract of the Contract |               |
| 5   | GND    | Ground                                  |                                                                                                    |               |
| 6   | _      | 44 W                                    | 7-                                                                                                    | 274           |
| 7   | _      | _                                       |                                                                                                    |               |
| 8   | - 20   |                                         |                                                                                                    |               |
| 9   | -30/L  | - 39                                    | 201                                                                                                    |               |

← Input → Output

- 2. Push the shield back and fix with a cable tie.
- 3. Insert two hexagon head bolts (fig. 2-14) into the connector shell.
- 4. Place the connector into the connector shell.
- 5. Fasten the cable and the shield to the connector shell with screws, providing for strain relief.

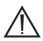

# **ATTENTION**

Ensure good electrical contact between the shield and the connector shell.

Connect the shield on both ends.

- 6. Insert two caps into the unused cable entries.
- 7. Assemble the two parts of the connector shell with two screws.
- 8. Fasten the connector to the front panel with screws.

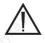

### ATTENTION

For reasons of noise immunity, the RS 232 cable should be as short as possible (15 m max.)!

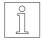

### NOTE

The attachment screws of the connector shells must have M3 thread on the device end and UNC thread on the PC end.

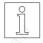

### NOTE

For master/slave operation via the RS 232 interface (e.g. PC as the master, controller as the slave), the transmit and receive lines must be crossed over between the units.

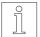

### NOTE

With an RS 232 interface, networking is not possible.

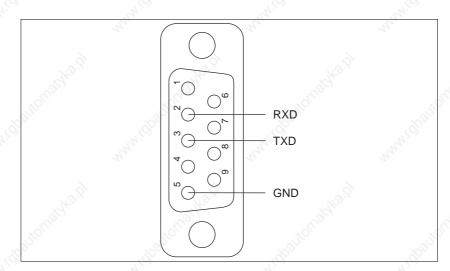

Fig. 2-12 Interface connection - device end

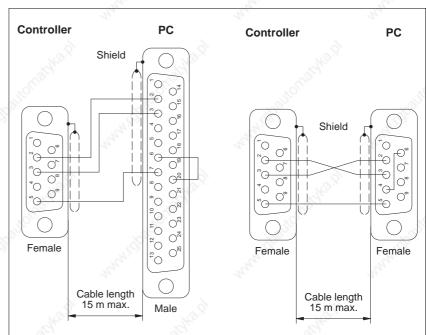

Fig. 2-13 Controller/PC wiring

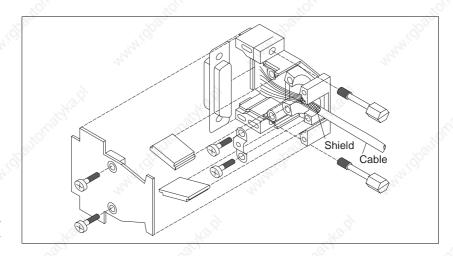

Fig. 2-14 Interface connector assembly

# 2.4.5 RS 485 LS serial interface

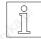

# NOTE

The RS 485 LS serial interface may be located either in slot 51 or 53; see type plate.

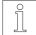

### NOTE

The serial interface is a four-wire interface.

1. Solder the litz wires to the connector as illustrated in fig. 2-15.

| Pin  | Signal | Meaning                      | 12.5  |               |
|------|--------|------------------------------|-------|---------------|
| 1, 6 | 12VDC  | MP 923 supply voltage        | Sild. | $\rightarrow$ |
| 2, 7 | GND    | MP 923 supply voltage ground |       | $\rightarrow$ |
| 3    | TXD    | Inverted transmitted data    |       | $\rightarrow$ |
| 4    | RXD    | Inverted received data       |       | ← 1           |
| 5    | SGND   | Signal ground                |       |               |
| 8    | TXD    | Transmitted data             | 20    | $\rightarrow$ |
| 9    | RXD    | Received data                | igh.  | $\leftarrow$  |

 $\leftarrow$  Input  $\rightarrow$  Output

- 2. Push the shield back and fix with a cable tie.
- 3. Insert two hexagon head bolts (fig. 2-16) into the connector shell.
- 4. Place the connector into the connector shell.
- 5. Fasten the cable and the shield to the connector shell with screws, providing for strain relief.

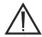

# **ATTENTION**

Ensure good electrical contact between the shield and the connector shell.

Connect the shield on both ends.

- 6. Insert two caps into the unused cable entries.
- 7. Assemble the two parts of the connector shell with two screws.
- 8. Fasten the connector to the front panel with screws.

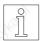

# NOTE

For a computer with an RS 232 interface, the MP 923 interface converter can be used; see chapter 6.2.2.

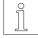

### NOTE

The MP 924 interface distributor can be used for controlling eight units (see chapter 6.2.3).

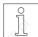

### NOTE

For master/slave operation via the RS 485 LS interface (e.g. controller as the master, operating terminal as the slave), the transmit and receive lines must be crossed over between the units. For this purpose, a crossover adapter can be used; see chapter 6.2.4.

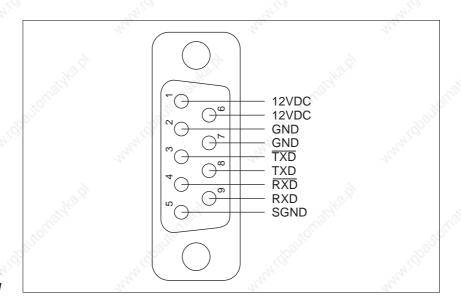

Fig. 2-15 Interface connection - device end

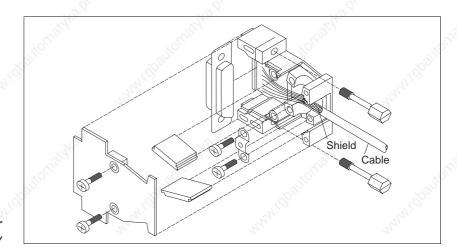

Fig. 2-16 Interface connector assembly

# 2.4.6 RS 485 HS serial interface

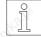

# NOTE

The serial interface RS 485 HS is installed in adapter slot 53; see type plate. In controllers without OED3, the RS 485 HS interface can be used as a SUCONET field bus interface. In controllers with OED3, an MP 926 input/output card or a Lauer operating panel can be connected to the RS 485 HS interface.

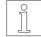

### NOTE

Wiring and setup of the RS 485 HS interface are described in the SUCONET and MP 926 documentation as well as in the ProOED3 documentation (for the Lauer operating panel).

# 2.4.7 Field bus interface

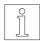

# NOTE

The field bus interface (e.g. Interbus-S or Profibus-DP) is installed in adapter slot 53; see type plate.

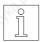

# NOTE

Wiring and setup of the field bus interface is described in a separate documentation for the respective interface.

# 2.4.8 Analog interface

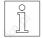

### NOTE

The analog interface is installed in adapter slot 53; see type plate.

Solder the litz wires to the connector as illustrated in fig. 2-17.

| Pin | Signal      | Meaning                                |               |
|-----|-------------|----------------------------------------|---------------|
| _d1 | ANA_OUT     | Voltage output (0 to 10 V, 30 mA max.) | $\rightarrow$ |
| 2   | ANA_OUT GND | Voltage output ground                  | $\rightarrow$ |
| 3   | ANA_IN21    | Analog input 21 (-10 V to +10 V)       | $\leftarrow$  |
| 4   | ANA_IN20    | Analog input 20 (-10 V to +10 V)       | $\leftarrow$  |
| 5   | ANA_IN2 GND | Ground for analog input 21 and 20      | $\leftarrow$  |
| 6   | ANA_IN12    | Analog input 12 (-10 V to +10 V)       | $\leftarrow$  |
| 7   | ANA_IN1 GND | Ground for analog inputs 10 to 12      | $\leftarrow$  |
| 8   | ANA_IN11    | Analog input 11 (-10 V to +10 V)       | $\leftarrow$  |
| 9   | ANA_IN10    | Analog input 10 (-10 V to +10 V)       | $\leftarrow$  |

 $\leftarrow \ \, \mathsf{Input} \quad \to \ \, \mathsf{Output}$ 

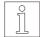

### NOTE

ANA\_OUT GND is the internal voltage ground. The reference potential of the ANA\_IN1 GND and ANA\_IN2 GND inputs must not differ from the ANA\_OUT GND reference potential by more than  $\pm 0.5$  V.

- 2. Push the shield back and fix with a cable tie.
- 3. Insert two hexagon head bolts (fig. 2-18) into the connector shell.

- 4. Place the connector into the connector shell.
- 5. Fasten the cable and the shield to the connector shell with screws, providing for strain relief.

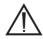

#### ATTENTION

Ensure good electrical contact between the shield and the connector shell.

Connect the shield on both ends.

- 6. Insert two caps into the unused cable entries.
- 7. Assemble the two parts of the connector shell with two screws.
- 8. Fasten the connector to the front panel (item 53) with screws.

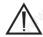

# **ATTENTION**

The ground connections of the interfaces in adapter slots 51 and 53 are internally interconnected. In the case of multiple ground connections, this may cause ground loops with resulting interference at the analog inputs. Such interference can be reduced by means of bonding lines.

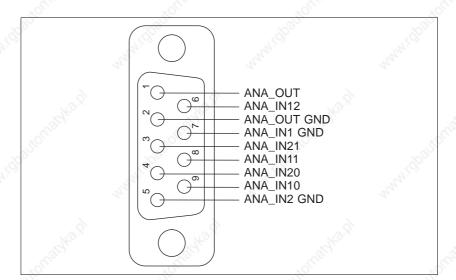

Fig. 2-17 Interface connection - device end

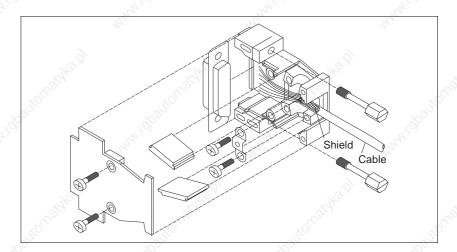

Fig. 2-18 Interface connector assembly

# 2.4.9 Encoder interface

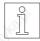

# NOTE

The encoder interface is installed in adapter slot 55; see type plate. Power is supplied independently of the power controller.

- 1. Solder the litz wires to the connector as illustrated in fig. 2-19.
- Push the shield back and fix with a cable tie.
- 3. Insert two hexagon head bolts (fig. 2-20) into the connector shell.
- Place the connector into the connector shell.
- 5. Fasten the cable and the shield to the connector shell with screws, providing for strain relief.

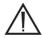

# **ATTENTION**

Ensure good electrical contact between the shield and the connector shell on both cable ends.

Connect the shield on both ends.

- 6. Insert two caps into the unused cable entries.
- 7. Assemble the two parts of the connector shell with two screws.
- 8. Fasten the connector to the front panel (item 55) with screws.
- 9. Twist the encoder cable wires in pairs as illustrated in fig. 2-21.
- 10. Establish the connection on the motor end.

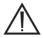

# **ATTENTION**

When using 5 V encoders, -SENSE must be connected to 5VGND and +SENSE to 5VDC on the encoder end of the cable.

2-20

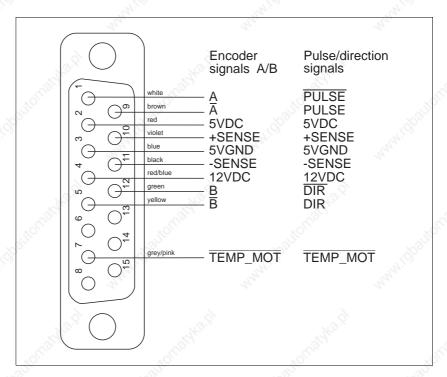

Fig. 2-19 Encoder connector – device end

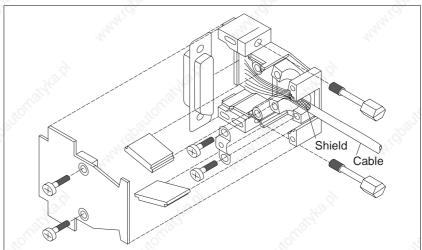

Fig. 2-20 Encoder connector assembly – device end

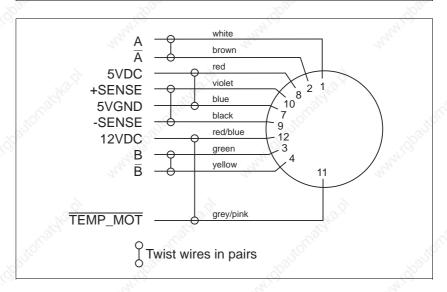

Fig. 2-21 Encoder connector – motor end

# **Encoder signal type A/B**

| Pin        | Abbreviation | Assignment                                      | 2                                      |
|------------|--------------|-------------------------------------------------|----------------------------------------|
| 1          | A            | Encoder signal A                                | - Jelle                                |
| 2          | 5VDC         | Sensor supply voltage                           | <i>110</i> →                           |
| 3          | 5VGND        | Sensor supply voltage ground                    | $\gamma_{\mathcal{C}_{0}} \rightarrow$ |
| 4          | 12VDC        | Sensor supply voltage                           | $\rightarrow$                          |
| 5          | B            | Encoder signal B                                | <b>←</b>                               |
| ્રે 6      | - 2          | - 29 29                                         | 20                                     |
| 7          | TEMP_MOT     | Motor temperature prewarning, line interruption | n←                                     |
| 8          | - 1000       | - 110,                                          | 1000                                   |
| 9          | Ā            | Encoder signal A                                | (1)000 ←                               |
| 10         | +SENSE       | Sense regulator 5VDC                            | <i>z</i> <sub>t<sub>th</sub></sub> ←   |
| 11         | -SENSE       | Sense regulator 5VGND                           | <b>←</b>                               |
| <u></u> 12 | В            | Encoder signal B                                | <del>(</del>                           |
| 13         | - 33/4       | - 19,                                           | 27/2                                   |
| 14         | - 1000       | - ,tot., 'tot.,                                 | 160/1                                  |
| 15         | -190         | - 1200                                          | ,30°                                   |

active low signal ← Input → Output

The encoder can be supplied with 12 V or from a 5 V sense regulator.

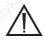

# **ATTENTION**

When using 5 V encoders, -SENSE must be connected to 5VGND and +SENSE to 5VDC on the encoder end of the cable.

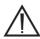

### ATTENTION

The TEMP\_MOT input is used for detecting a line interruption. For this purpose, TEMP\_MOT must be connected to 5VDC on the encoder.

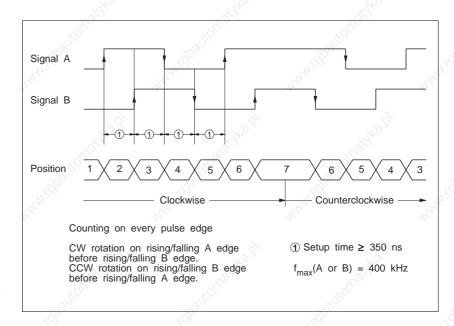

Fig. 2-22 Timing diagram – encoder signals A/B

# Pulse/direction signal type

| Pin  | Abbreviation                            | Assignment                   | , j     |               |
|------|-----------------------------------------|------------------------------|---------|---------------|
| 1    | PULSE                                   | Pulse                        | -91/4   | $\leftarrow$  |
| 2    | 5VDC                                    | Sensor supply voltage        | 'IOL    | $\rightarrow$ |
| 3,00 | 5VGND                                   | Sensor supply voltage ground | (g)     | $\rightarrow$ |
| 4    | 12VDC                                   | Sensor supply voltage        | "Talan. | $\rightarrow$ |
| 5    | DIR                                     | Direction                    |         | $\leftarrow$  |
| 6    | - 25                                    | - 29 29                      | 26      |               |
| 7    | TEMP_MOT                                | Line interruption            |         | $\leftarrow$  |
| 8    | Jen Comment                             | -10,,                        | Tol.    |               |
| 9.89 | PULSE                                   | Pulse                        |         | $\leftarrow$  |
| 10   | +SENSE                                  | Sense regulator 5VDC         | Thu.    | <del>-</del>  |
| 11   | -SENSE                                  | Sense regulator 5VGND        |         | $\leftarrow$  |
| 12   | DIR                                     | Direction                    | 200     | $\leftarrow$  |
| 13   | - 23/2                                  | - 22/2                       | 313/10  |               |
| 14   | real real real real real real real real | -10 <sup>1</sup> 1.          | No.     |               |
| 15   | - 2                                     | <u> </u>                     |         |               |

 $\overline{\text{active low signal}} \hspace{0.1in} \leftarrow \overline{\text{Input}} \hspace{0.1in} \rightarrow \hspace{0.1in} \overline{\text{Output}}$ 

The encoder can be supplied with 12 V or from a 5 V sense regulator.

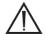

# **ATTENTION**

When using 5 V encoders, -SENSE must be connected to 5VGND and +SENSE to 5VDC on the encoder end of the cable.

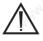

# ATTENTION

The TEMP\_MOT input is used for detecting a line interruption. For this purpose, TEMP\_MOT must be connected to 5VDC on the encoder.

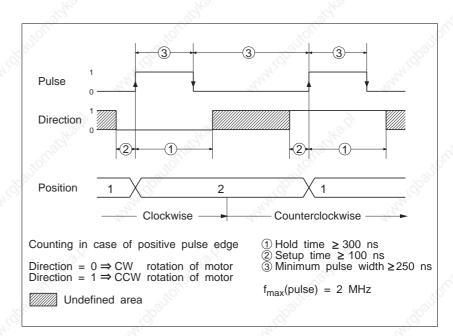

Fig. 2-23 Timing diagram – pulse/direction signals

# 2.5 Setup

# 2.5.1 Defaults

After switching on, and after program start, the unit is set to the following default parameters:

| Parameter                                                                               | Default                                                                       | - 000 m                                      |
|-----------------------------------------------------------------------------------------|-------------------------------------------------------------------------------|----------------------------------------------|
| Axis operating mode                                                                     | Point-to-poin                                                                 | nt s                                         |
| Motor position                                                                          | Not defined                                                                   |                                              |
| Maximum system speed                                                                    | 32767 Hz                                                                      |                                              |
| Set speed                                                                               | 1000 Hz                                                                       | - 163.5.                                     |
| Start speed                                                                             | 200 Hz                                                                        | William)                                     |
| Safety distance for reference movement                                                  | 10 steps                                                                      | bally,                                       |
| Acceleration                                                                            | 10 Hz/ms (ra                                                                  | amp 1)                                       |
|                                                                                         | Ramp                                                                          | Linear acceleration                          |
|                                                                                         | , Š 1                                                                         | 10 Hz/ms                                     |
|                                                                                         | 2                                                                             | 50 Hz/ms                                     |
|                                                                                         | 3                                                                             | 100 Hz/ms                                    |
|                                                                                         | 4                                                                             | 200 Hz/ms                                    |
|                                                                                         | 5                                                                             | 300 Hz/ms                                    |
|                                                                                         | 6                                                                             | 400 Hz/ms                                    |
|                                                                                         | 7                                                                             | 500 Hz/ms                                    |
|                                                                                         | 8                                                                             | 600 Hz/ms                                    |
|                                                                                         | 9                                                                             | 700 Hz/ms                                    |
|                                                                                         | 10                                                                            | 800 Hz/ms                                    |
| Signal evaluation                                                                       | limp, limn, st<br>ampnotready                                                 |                                              |
| Normalizing factors                                                                     | 120                                                                           | 27,                                          |
| for position                                                                            | Numerator 1 half-steps                                                        | ; denominator 1;                             |
| for speed                                                                               | Hz (steps/sec                                                                 |                                              |
| for acceleration                                                                        | Numerator 10<br>Hz/ms                                                         | 000; denominator 1;                          |
| for electronic gear                                                                     | Numerator 0 gear ratio 0                                                      | ; denominator 1;                             |
| for encoder (position, indexer)                                                         | Numerator 1                                                                   | ; denominator 1                              |
| Motor current<br>at standstill<br>during acceleration/deceleration<br>at constant speed | 50%<br>100%<br>80%                                                            |                                              |
| Encoder                                                                                 | Not connected single evaluation signals; contouring e = 18 encode encoder pos | ation of encoder<br>error limit<br>er units; |

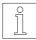

### NOTE

For the parameters which can be changed, see BPRO3 programming manual or ProOED3 documentation.

1. The unit's supply voltage must not be switched on.

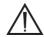

# **ATTENTION**

Before switching on, check that the signal inputs for the limit switches, for the reference switch and stop are properly wired; see fig. 2-8.

- 2. Check that all connectors are properly connected.
- 3. Deactivate the current reduction for BERGER LAHR power controllers, since current reduction is performed by the controller (see PWM signal, chapter 2.4.1).
- 4. Plug in the mains connector and switch on the supply voltage; see chapter 3.2.
- 5. Use the selector switch (item 41) to set STOP. Press -
  - → The controller assumes RESET status.

# MODE settings

Perform the subsequent MODE settings as follows:

- Keep the selector switch (item 42) pressed in + position. After 2 seconds, the seven-segment displays (item 40) start flashing.
- Select the desired number by pressing + or on the selector switch (item 41).
- Release the selector switch (item 42).
  - → The latest selection appears flashing in the seven-segment displays.
- Press + or on selector switch (item 41) to select the desired setting.
- Press the selector switch (item 42) again to accept the setting.

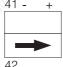

Set the operating mode (see description above).

| MODE                            | Operating mode                                                                                       | Setting              |
|---------------------------------|----------------------------------------------------------------------------------------------------|----------------------|
| 01                              | Application mode                                                                                     | - "12/4"             |
| 60                              | On-line command processing via serial interface in adapter slot 51                                   | 00 = OFF*<br>01 = ON |
| 63                              | On-line command processing via CAN bus in adapter slot 51  – simple CAN bus protocol  – CAL protocol | 01*<br>02            |
| 70 On-line command processing ( |                                                                                                    | 00 = OFF*<br>01 = ON |
| 73                              | On-line command processing via CAN bus in adapter slot 53 – simple CAN bus protocol – CAL protocol   | 01*<br>02            |
| 91<br>92<br>93<br>94            | Manual mode of axis 1 Manual mode of axis 2 Manual mode of axis 3 Manual mode of axis 4              | - Walterlights       |

<sup>\*</sup> Default

7. Set the network address for the serial interface, Profibus-DP or CAN bus (see description above).

| MODE | Network address                                     | Setting                                                    |
|------|-----------------------------------------------------|------------------------------------------------------------|
| 61   | Address for operation via interface adapter slot 51 | 01* to 31 with<br>RS 485 LS serial                         |
| 71   | Address for operation via interface adapter slot 53 | interface;<br>00 to 126* with<br>Profibus-DP or<br>CAN bus |

Default
 The hundred's digit of the address is identified by the superscript dot,
 e.g. '26 = address 126.

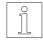

### NOTE

The network address for operation via interface adapter slot 51 can also be set with the selector switch (item 42) in – position.

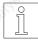

### NOTE

With an RS 232 interface, the network address is set to 1 and cannot be changed.

8. Set the baud rate for on-line command processing via serial interface or CAN bus (see description above).

| MODE | Baud rate                           | in kbauds<br>for serial<br>interface | in kbauds<br>for CAN bus                               |
|------|-------------------------------------|--------------------------------------|--------------------------------------------------------|
| 62   | Baud rate for operation via slot 51 | 01 = 9.6*<br>02 = 19.2               | 01 = 500<br>02 = 250                                   |
| 72   | Baud rate for operation via slot 53 | 03 = 38.4                            | 03 = 125*<br>04 = 100<br>05 = 50<br>06 = 20<br>07 = 10 |

\* Default

9. Set the Interbus-S diagnostics (for a description, see separate Interbus-S documentation). This is not applicable for controllers with the OED3 software installed.

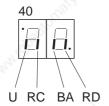

| Ś | MODE | Interbus-S diagnostics        | Setting |
|---|------|-------------------------------|---------|
|   | 65   | Diagnosis via adapter slot 51 |         |
|   | 75   | Diagnosis via adapter slot 53 | - M102  |

U Operating voltage RC Interbus-S link o.k.

BA Interbus-S transmission active RD No other Interbus-S slave available

2.5.2 Test

A manual movement should be executed as described in chapter 3.3 in order to check the motor wiring and the basic settings.

A program test can be effected in application mode with the BPRO3 programming system or the ProOED3 programming interface; see BPRO3 operating manual or ProOED3 documentation.

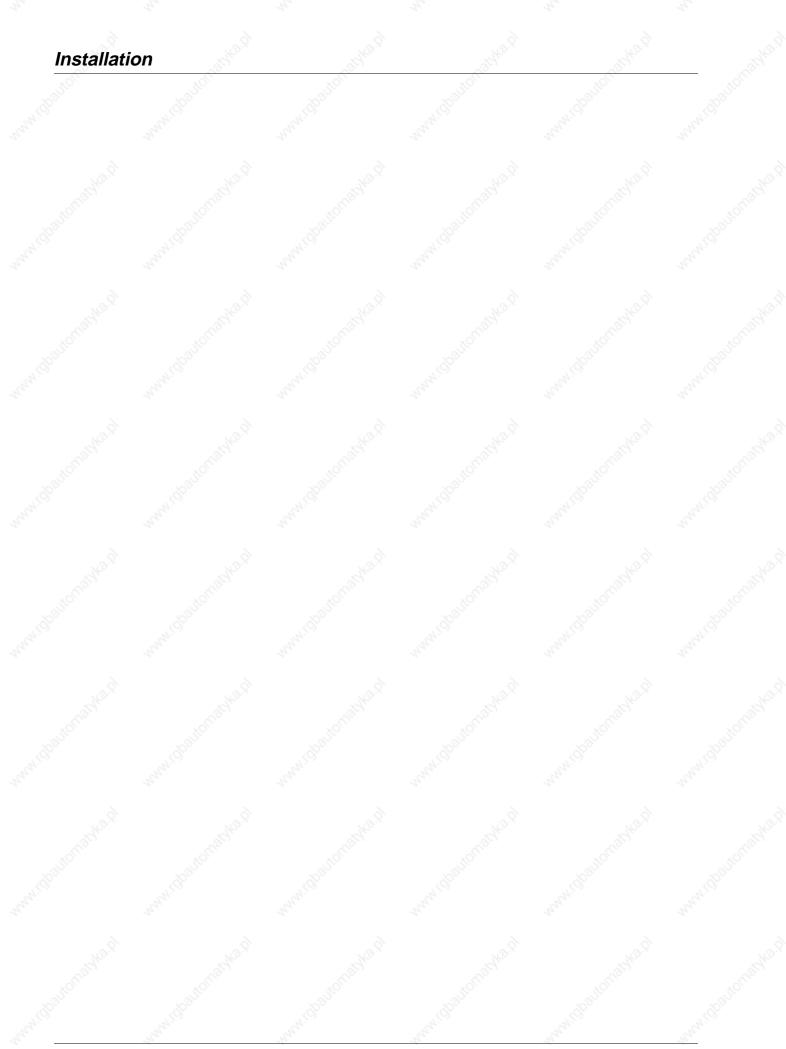

# 3 Operation

# Operating modes of the controller

| Processor<br>unit status<br>display | Operating mode                    | Function                                                                               | Reference          |
|-------------------------------------|-----------------------------------|----------------------------------------------------------------------------------------|--------------------|
| 01                                  | Application mode                  | Programming with<br>BPRO3 or ProOED3<br>software, program<br>execution, program test   | See<br>chapter 3.4 |
| 60                                  | On-line command processing        | Setting the on-line command processing mode via the serial interface, adapter slot 51  | See chapter 3.5    |
| 63                                  | On-line command processing        | Setting the on-line command processing mode via the CAN bus interface, adapter slot 51 | See<br>chapter 3.5 |
| 70                                  | On-line<br>command<br>processing  | Setting the on-line command processing mode via the serial interface, adapter slot 53  | See chapter 3.5    |
| 73                                  | On-line<br>command<br>processing  | Setting the on-line command processing mode via the CAN bus interface, adapter slot 53 | See<br>chapter 3.5 |
| M<br>91<br>92<br>93<br>94           | Manual<br>mode for<br>axes 1 to 4 | Setting up and testing the drive                                                       | See<br>chapter 3.3 |

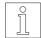

NOTE Further operating modes with OED3 are described in the ProOED3 documentation.

# 3.2 Switching on

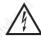

# **DANGER**

Live parts of the device or system may never be touched by persons or with electrically conductive objects.

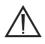

# **DANGER**

The movement range of the system must be kept clear of persons and objects.

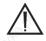

# **ATTENTION**

The basic settings of the unit must conform to the actual requirements; see chapter 2.5.

The following requirements must be fulfilled before switching on the unit:

| Requirement                                                                                                    | Reference       |
|----------------------------------------------------------------------------------------------------|-----------------|
| Ambient conditions in line with the technical data?                                                                  | See chapter 1.4 |
| Wiring of the unit (in particular signal inputs for limit switches, reference switch and stop) carried out properly? | See chapter 2.4 |

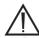

# **ATTENTION**

If the controller was in RUN status when switching off, it will automatically assume RUN status again when switching on and start the program.

This can be prevented by pressing the selector switch (item 41) in – position while switching on.

1. Connect the supply voltage.

After power-on, the controller performs a self-test with the hardware and software components. Fig. 3-1 shows the power-on sequence of the controller.

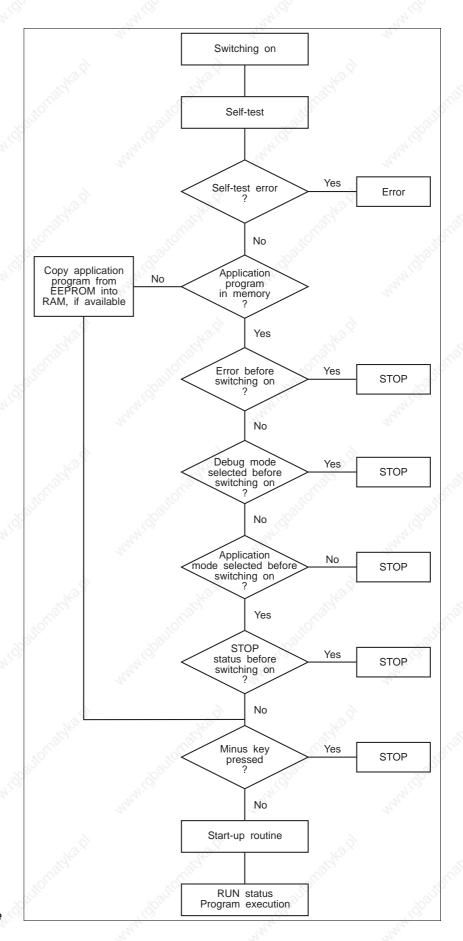

Fig. 3-1 Power-on sequence

# Self-test

If an error occurs during the self-test, the controller assumes error status and indicates the error; see chapter 4.

If no error occurs, the controller assumes the status and mode it had before switching off.

The operating mode can be changed in STOP status. In STOP status, no application program is active, i.e. no program is executed.

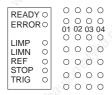

If the READY LEDs (items 01, 02, 03 and/or 04) light up, the power controllers are "ready".
 In STOP status, the seven-segment displays for the processor unit (item 40) indicate the number of the set operating mode.

After power-on and self-test, the controller configuration is as follows:

- Operating mode: Application mode
- Serial interface 1 parameters: BNET, 9600 bauds, network address 1
- Serial interface 2 not configured
- 1000 flag words (0 remanent flag words)
- Process image for local I/O modules
- Default axis parameters
- Maximum number of program objects

The controller configuration can be modified using the programming device.

# 3.3 Manual mode

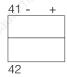

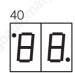

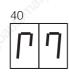

Manual mode only permits rotating the stepping motors to the left or right at speed 1 kHz.

- 1. Use the selector switch (item 41) to set STOP: Press –.
- 2. Press and hold the selector switch (item 42) in + position. After 2 seconds, the seven-segment displays (item 40) start flashing. Set the number for manual mode for the appropriate axis by pressing + or on the selector switch (item 41).

| Axis | Number |
|------|--------|
| 1    | 91     |
| 2    | 92     |
| 3    | 93     |
| 4    | 94     |

Release the selector switch (item 42) to accept the setting. A flashing "M" appears in the seven-segment displays (item 40) to indicate manual mode.

- 3. The motor can be run in single steps or in continuous operation.
- Single step: Press the selector switch (item 41) briefly.
- Continuous operation: Keep the selector switch (item 41) pressed.
- Clockwise motor rotation: Press the selector switch (item 41) in + position.
- Counterclockwise motor rotation: Press the selector switch (item 41) in – position.

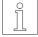

### NOTE

In manual mode, all limit switches are monitored.

Exit manual mode by pressing selector switch (item 42) in + position.

# 3.4 Application mode

In this mode, an application program can be executed which was developed using the BPRO3 programming system or the ProOED3 programming interface.

# **Program start with BPRO3**

As a prerequisite, an application program must have been loaded from the programming device into the WPM-311; see BPRO3 operating manual.

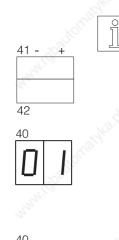

### NOTE

An application program can also be started, stopped or tested ("debugged") from the programming device ("on-line").

- 1. Use the selector switch (item 41) to set STOP: Press -.
- Press and hold the selector switch (item 42) in + position. After 2 seconds, the seven-segment displays (item 40) start flashing.
   Set no. 01 for application mode by pressing + or on the selector switch (item 41).
   Release the selector switch (item 42) to accept the setting.
- 3. Start a loaded program by pressing the selector switch (item 41) in + position (RUN).
- Keep the selector switch pressed for at least 2 s.
- The program is always executed from program start.
  - $\rightarrow$  A dot appears in the status display (item 40).

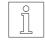

# NOTE

The functions of the selector switches (items 41 and 42) and the status displays for the processor unit (item 40) can be determined by the application program; see BPRO3 programming manual.

# **Program start with ProOED3**

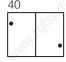

If an application program was created with ProOED3, the program is automatically activated at power-on.

 $\rightarrow$  Two dots appear in the status display (item 40).

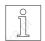

### NOTE

Refer to the ProOED3 documentation for more information.

# 3.4.1 Controller states in application mode with BPRO3

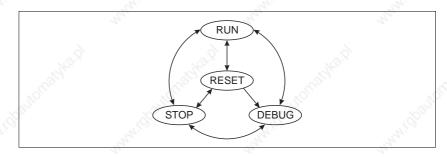

Fig. 3-2 Status changes

In application mode, the controller can assume the following states (the current state is indicated by the dot on the right of the seven-segment displays (item 40)):

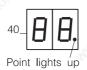

# RUN

In RUN status, the application program is executed. RUN status is activated by pressing the selector switch (item 41) on the front panel or by selecting the BPRO3 menue option "Cont. contr.".

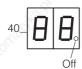

#### STOP

In STOP status, the application program is stopped and the drive inactive, or no application program has been loaded. The outputs are disabled.

STOP status is activated by selecting the BPRO3 menue option "Stop controller" or after an error of error class 0 to 3 occurred (see chapter 3.4.2, "Error handling").

Program execution can be resumed by selecting the BPRO3 menue option "Cont. contr.".

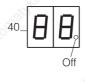

### RESET

In RESET status, the application program is stopped and reset.

The program can only be restarted at the program start. The outputs are reset.

In RESET status, the controller operating mode can be changed. RESET status is activated by pressing the selector switch (item 41) on the front panel or by selecting the BPRO3 menue option "Reset controller".

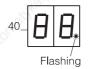

# **DEBUG**

In DEBUG status, the application program can be tested.

DEBUG status is activated by selecting any of the following BPRO3 menue options:

- "Set breakpoint"
- "Continue task, Stop task, Reset task"
- "Single cycle"
- "View on"
- "Disable, set/reset inputs/outputs", "Disp./change var."

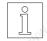

# NOTE

The "debug" function of the controller library can be used for defining the characteristics of the drive and the outputs in DEBUG status after stopping the application program (see BPRO3 programming manual).

DEBUG status can only be exited by selecting the BPRO3 menue option "Reset controller" or by switching off the controller.

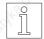

#### NOTE

If the link between the programming system and the controller is disrupted, the controller changes to RESET status. In this case, the drive is stopped and the outputs are reset.

The behaviour of the controller depends on whether operation is via the BPRO3 programming system or via the front panel.

# **Operation via BPRO3:**

| Action                                                                                                    | Effect                                                       | ~9 <sub>120</sub>                                                               |
|----------------------------------------------------------------------------------------------------|--------------------------------------------------------------|---------------------------------------------------------------------------------|
| "Stop controller"                                                                                                    | The application prog<br>serial and encoder in<br>functional. | gram is stopped. The nterfaces remain                                           |
|                                                                                                    | ATTENTIO In electron                                         | STOP, if RUN was active  ON  nic gear mode, positions o be processed.           |
| <sup>21</sup> 9469                                                                                                    | eristics of the                                              | status, the charact-<br>he drive and the<br>n be determined with<br>" function. |
| "Reset controller"  The application prog The drive is initialized reset.  If DEBUG status was (all breakpoints are of deactivated). All erro |                                                              | ed and the outputs are as active, it is disabled,                               |
|                                                                                                    | Subsequent status:                                           | RESET                                                                           |
| "Cont. contr."  The stopped appli if no class 0 error The drive and the                                                                      |                                                              | utputs are enabled.<br>ter STOP will have the                                   |
|                                                                                                    | ATTENTIO                                                     | RUN, if STOP was active  ON  ed movements are                                   |

# Operation via front panel:

| Action                                                | Effect                                                               |
|-------------------------------------------------------|----------------------------------------------------------------------|
| Selector switch<br>(item 41) pressed in<br>+ position | "Reset controller", then "Cont. contr."; see<br>Operation via BPRO3. |
| , 1, 1, 1, 1, 1, 1, 1, 1, 1, 1, 1, 1, 1,              | Subsequent status: RUN                                               |
|                                                       | NOTE In DEBUG status, the application program is resumed.            |
| Selector switch (item 41) pressed in                  | "Reset controller"; see operation with BPRO3.                        |
| <ul><li>position</li></ul>                            | Subsequent status: RESET                                             |

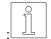

NOTE For operation via OED3, see ProOED3 documentation.

# 3.4.2 Troubleshooting with BPRO3

# **Error classes**

Runtime errors are structured according to error classes. Error classes are distinguished by the error type and the effect on the controller.

| Error class<br>Significance                                 | Controller response                                                                                                    | Rectification                             |
|-------------------------------------------------------------|----------------------------------------------------------------------------------------------------|-------------------------------------------|
| Error class 0<br>System error                               | STOP status,<br>RUN status not available.<br>The error is stored in the error memory and can only be<br>cleared by booting.                                                                                                    | Call BERGER LAHR                          |
| Error class 1<br>Fatal error in application program         | STOP status,<br>RUN status available.<br>The error is stored in the error memory.                                                                                                    | Modify and reload the application program |
| Error class 2<br>Non-fatal error in<br>application program  | STOP status, RUN status available. The error is stored in the error memory.                                                                                                    | See troubleshooting table, chapter 4.2.1  |
| Error class 3<br>Setting error                              | STOP status, RUN status available. The error is stored in the error memory.                                                                                                    | See troubleshooting table, chapter 4.2.1  |
| Error class 4 The application program continues to execute. |                                                                                                    | See troubleshooting table, chapter 4.2.1  |
| Error class 5<br>Signal monitoring                          | The application program continues to execute. Drive movement is stopped, depending on the active signal. Any active signal is registered in the resource signal word and can be read from the application program with the "getsig_sr" function; see BPRO3 programming manual. The error is stored in the error memory. | Can be determined by the user             |

# Error memory and error display

Class 0 to 4 errors are displayed as a flashing number in the processor unit status displays (item 40) and stored in the error memory of the controller.

A maximum of 16 errors can be stored in the controller error memory (the first 8 and the last 8 errors occurred). The errors stored in the error memory can be sequentially displayed in the processor unit status displays (item 40) by pressing the selector switch (item 42) in the position.

With the BPRO3 programming system, the contents of the error memory, the error class and a detailed description of the errors can be displayed; see BPRO3 operating manual.

The errors stored in the error memory are cleared when "Reset controller" is selected or the application program is restarted, with the exception of system errors (error class 0).

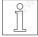

# NOTE

Errors occurring during programming or debugging with the BPRO3 programming system are displayed as messages on the PC screen.

WPM-311 Doc. no. 212.967/DGB

# 3.5 On-line command processing

This mode is available if the unit has a serial interface RS 232 or RS 485 LS installed in adapter slot 51 or 53 or a field bus interface (e.g. Interbus-S or Profibus-DP) installed in adapter slot 53.

In this mode, single movement commands and other commands are transmitted to the controller and executed immediately. A comprehensive command set is available for this purpose.

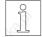

### NOTE

The following parameters must have been set (see chapter 2.5):

- For a serial interface, operating mode with MODE 60 or 70
- For a CAN bus interface, operating mode with MODE 63 or 73
- Network address with MODE 61 or 71 (only for RS 485 LS, Profibus-DP or CAN bus)
- Baud rate with MODE 62 or 72 (not necessary for Profibus-DP)

In controller application mode (see chapter 3.4), on-line command processing is enabled.

Start by activating the power controller with the INITDRIVE command before executing any movement commands.

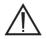

# ATTENTION

Any transmitted values will be lost when switching off.

# Reference documentation

On-line command processing mode is described in the following documentations:

- On-line Command Processing and Upload/Download via Serial Interface
- On-line Command Processing via CAN bus
- On-line Command Processing via Interbus-S
- On-line Command Processing via Profibus-DP

The following table contains a summary of the available read and write commands.

| Write command | Meaning                                      |  |
|---------------|----------------------------------------------|--|
| BRAKE         | Define output for brake                      |  |
| CLRERROR      | Clear error information                      |  |
| CLRSIG_SR     | Clear temporarily stored axis signals        |  |
| CONT          | Continue interrupted shaft movement          |  |
| ENSIG         | Enable or disable axis signals               |  |
| INITDRIVE     | Initalize axis                               |  |
| MOVE          | Incremental (relative) positioning operation |  |
| POS           | Absolute positioning operation               |  |
| RAMP_EXP      | Set exponential ramp                         |  |
| RAMP_LIN      | Set linear ramp                              |  |
| RAMP_SIN      | Set sine square ramp                         |  |

| Write command    | Meaning                                                               |
|------------------|-----------------------------------------------------------------------|
| REF_OUT_DISTANCE | Set maximum allowed distance from limit switch for reference movement |
| REFPOS_LIMN      | Reference movement towards CCW limit switch                           |
| REFPOS_LIMP      | Reference movement towards CW limit switch                            |
| REFPOS_REF       | Reference movement towards reference switch                           |
| SETCURRENT       | Set motor current                                                     |
| SETENCODER       | Set encoder signal type                                               |
| SETHARDWARE      | Set hardware settings                                                 |
| SETMODE          | Set operating mode                                                    |
| SETNORM_GEAR_DEN | Set gear ratio denominator                                            |
| SETNORM_GEAR_NUM | Set gear ratio numerator                                              |
| SETOFFSET        | Set reference variable offset                                         |
| SETPOS           | Set current position                                                  |
| SETSIG_ACTIV_H   | Set active state of axis signals                                      |
| SETVEL_START     | Set start/stop speed                                                  |
| SETVEL_SYS       | Set maximum system speed                                              |
| STOP_AXIS        | Stop shaft movement                                                   |
| TIMEOUT*         | Set or disable timeout monitoring                                     |
| VEL              | Set the set speed                                                     |
| WRITE_OUTPUT     | Set outputs directly                                                  |

<sup>\*</sup> Not available for units with Profibus-DP interface.

| Read command   | Meaning                               |
|----------------|---------------------------------------|
| GETCURRENT     | Read electrical current values        |
| GETENSIG       | Read enabled or disabled axis signals |
| GETERROR       | Read error                            |
| GETMODE        | Read operating mode                   |
| GETPOS         | Read position values                  |
| GETSIG         | Read current axis signal states       |
| GETSIG_ACTIV_H | Read active state of axis signals     |
| GETSIG_SR      | Read temporarily stored axis signals  |
| GETSTATE       | Read error status of an axis          |
| GETVEL         | Read speed value                      |
| READ_INPUT     | Read inputs directly                  |

# 3.6 Programming

Programming of the unit can be effected using the BPRO3 programming system or the ProOED3 programming interface.

# 3.6.1 Programming with BPRO3

Programming of the unit with BPRO3 is effected in application mode using a PC as the programming device.

# Reference documentation

Three documentation manuals are supplied with the BPRO3 programming software:

- BPRO3 programming manual contains all information required for developing a control program using the BPRO3 programming system.
- BPRO3 operating manual contains information on installation and operation of the BPRO3 programming system.
- BPRO3 library describes the sample programs and the user library included in the BPRO3 software package.

# Notes on BPRO3 versions lower than 3.2

NOTE Direct access (using @) or indirect access (via process image, using %) to signal connection inputs I 16 to I 20 (IX0.16 to IX0.20) and limit switch connection inputs (IX0.32 to IX0.51) is only possible with BPRO3 version 3.2 and higher.

With BPRO3 versions lower than 3.2, inputs can only be accessed indirectly by flags. For this purpose, the "wpm\_iw\_1\_to\_3" function must first be copied from the "Library" project into the current project and called at the start of the PLC program.

# Input/flag assignment with "wpm\_iw\_1\_to\_3" function

| Input   | Flag      |
|---------|-----------|
| %IW0.1  | %MW1001   |
| %IX0.16 | %MX1001.0 |
| %IX0.17 | %MX1001.1 |
| %IX0.18 | %MX1001.2 |
| %IX0.19 | %MX1001.3 |
| %IX0.20 | %MX1001.4 |

| Input   | Flag       |
|---------|------------|
| %IW1.0  | %MW1002    |
| %IX0.32 | %MX1002.0  |
| %IX0.33 | %MX1002.1  |
| %IX0.34 | %MX1002.2  |
| %IX0.35 | %MX1002.3  |
| %IX0.36 | %MX1002.4  |
| %IX0.37 | %MX1002.5  |
| %IX0.38 | %MX1002.6  |
| %IX0.39 | %MX1002.7  |
| %IX0.40 | %MX1002.8  |
| %IX0.41 | %MX1002.9  |
| %IX0.42 | %MX1002.10 |
| %IX0.43 | %MX1002.11 |
| %IX0.44 | %MX1002.12 |
| %IX0.45 | %MX1002.13 |
| %IX0.46 | %MX1002.14 |
| %IX0.47 | %MX1002.15 |

| Input   | Flag      |
|---------|-----------|
| %IW1.1  | %MW1003   |
| %IX0.48 | %MX1003.0 |
| %IX0.49 | %MX1003.1 |
| %IX0.50 | %MX1003.2 |
| %IX0.51 | %MX1003.3 |

# PLC programming example

Network 1 wpm\_iw\_1\_to\_3

ld %MX1001.0 st %QX0.5 ld %MX1002.0 st %QX0.6

# 3.6.2 Programming with ProOED3

Programming of the unit is effected with the ProOED3 programming interface and a PC. For this purpose, OED3 must be installed on the positioning unit.

# Reference documentation

Programming an application program with ProOED3 is described in the ProOED3 documentation.

# 3.7 Switching off

 It may be necessary to use the selector switch (item 41) to set STOP (press –) before switching off so that the controller assumes STOP status after switching on again.
 If RUN status is active before switching off, the application program is executed after switching on again.

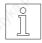

# NOTE

When switching on the supply voltage, the controller always assumes the status which was active before switching off.

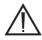

# **ATTENTION**

The connected motor is deenergized after disconnecting the power controller supply voltage, i.e. it does not have any holding torque. Before disconnecting the supply voltage, ensure that any vertical loads are prevented from falling down (e.g. use motor with brake).

Disconnect the supply voltage.

# 4 Malfunctions

# 4.1 Status indicators

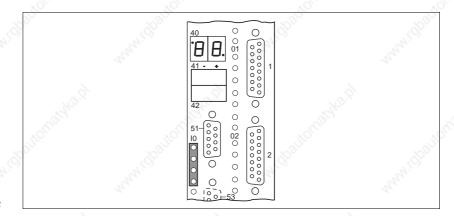

Fig. 4-1 Status indicators

# Processor unit status displays

The two seven-segment displays (item 40) indicate operating states and any malfunctions on the processor unit if the selector switch (item 42) is in the central position; see chapter 4.2.1 for a troubleshooting table.

Luminous displays

The luminous displays 00 to 99 indicate the following operating modes:

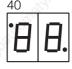

| Meaning                                          |
|--------------------------------------------------|
| Application mode                                 |
| On-line command processing via serial interface  |
| On-line command processing via CAN bus interface |
| Manual mode of an axis                           |
| Manual mode of axis 1                            |
| Manual mode of axis 2                            |
| Manual mode of axis 3                            |
| Manual mode of axis 4                            |
|                                                  |

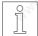

# NOTE

The display can also be modified from the application program (in the range from 00 to 99); see the "display" function in the BPRO3 programming manual.

# Flashing displays

Flashing displays indicate any errors and malfunctions on the processor unit; see chapter 4.2.1.

Error messages can be acknowledged by pressing the selector switch (item 42).

The dots on the right and left of the seven-segment displays (item 40) indicate the following states:

| L.h. dot | R.h. dot       | Meaning                                                                                                |
|----------|----------------|----------------------------------------------------------------------------------------------------|
| _        | _              | STOP or RESET status                                                                                   |
| _        | lights         | Program execution (RUN status)                                                                         |
| - 37     | flashes        | Program execution (DEBUG status)                                                                       |
| lights   | lights/flashes | Selector switch functions (items 41 and 42) according to application program (RUN status/DEBUG status) |

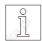

### NOTE

The meanings of other displays during operation with OED3 is described in the ProOED3 documentation.

| 0   | Q0<br>O |
|-----|---------|
| 0   | 0       |
| :   | :       |
| •   | •       |
| 0   | 0       |
| 0   | 0       |
| 120 | Q9      |

# Status indicators for inputs and outputs

The LEDs I 0 to I 20 show the status of the signal inputs and Q 0 to Q 9 show the status of the signal outputs.

The input I 15 is not available.

# Status indicators for axes

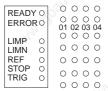

The axis states are indicated by LED groups (items 01 to 04) with seven LEDs each.

The two upper LEDs (READY and ERROR) indicate the states of the corresponding power controller, the five lower LEDs (LIMP, LIMN, REF, STOP and TRIG) indicate the states of the axis signals.

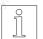

### NOTE

The ERROR LED lights when the power controller generates an error.

The seven LEDs have the following meanings:

| READY  | Power controller ready (READY signal)           |
|--------|-------------------------------------------------|
| ERROR  | Motor temperature prewarning (TEMP_MOT signal); |
|        | Power controller temperature prewarning         |
|        | (TEMP_INT signal);                              |
|        | Rotation monitoring error (RM FAULT signal)     |
| LIMP N | CW (positive) limit switch (LIMP signal)        |
| LIMN   | CCW (negative) limit switch (LIMN signal)       |
| REF    | Reference switch (REF signal)                   |
| STOP   | Axis in STOP status (STOP signal)               |
| TRIG   | Trigger (TRIG signal)                           |
|        |                                                 |

# Interbus-S diagnostics

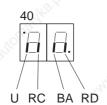

The following four indications are used for diagnostic purposes on units with Interbus-S interface.

| U  | Operating voltage                     |
|----|---------------------------------------|
| RC | Interbus-S link o.k.                  |
| BA | Interbus-S transmission active        |
| RD | No further Interbus-S slave available |

The diagnosis settings are made as follows:

- 1. Press the selector switch (item 42) in + position.
  - → After 2 seconds, the seven-segment displays (item 40) start flashing.
- 2. Select the desired number by pressing + or on the selector switch (item 41).

| MODE Interbus-S diagnostics |                               |
|-----------------------------|-------------------------------|
| 65                          | Diagnosis via adapter slot 51 |
| 75                          | Diagnosis via adapter slot 53 |

→ Release the selector switch (item 41) to accept the setting.

Refer to the Interbus-S documentation for a detailed description.

# 4.2 Troubleshooting tables

# 4.2.1 Processor unit malfunctions

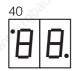

Runtime errors are displayed as a flashing number in the processor unit status displays (item 40) and stored in the controller error memory. With the BPRO3 programming system, the contents of the error memory and a detailed description of the errors can be displayed; see BPRO3 operating manual.

The following table summarizes the possible errors, their causes and methods for rectification.

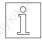

### NOTE

Error messages occurring during operation with OED3 are also described in the ProOED3 documentation.

| Display                                                 | Cause                                                   | Rectification                                                                                                    |
|---------------------------------------------------------|---------------------------------------------------------|----------------------------------------------------------------------------------------------------|
|                                                         | Power controller not ready                              | See power controller troubleshooting table                                                                                                    |
|                                                         | Line interruption                                       | Disconnect the unit and check the cable                                                                                                    |
| <i>□</i> 7                                              | Power controller overtemperature                        | Let the power controller cool down while the motor is at a standstill.                                                                                        |
|                                                         |                                                         | Install a fan on the power controller                                                                                                    |
|                                                         | Error on encoder for electronic gear Line broken        | Check encoder wiring                                                                                                    |
| Motor overtemperature                                   | Motor overtemperature                                   | Reduce the phase current                                                                                                    |
|                                                         | 8                                                       | Reduce the load                                                                                                    |
| 12                                                      | Rotation monitoring active, contouring error            | Check mechanical components for ease of movement                                                                                                    |
| 16                                                      | Short-circuit on one output Q                           | Check signal connector wiring                                                                                                    |
| Incorrect limit switch LIMP or limit switch malfunction |                                                         | Check wiring and function of the limit switch or the sense of rotation of the motor; see chapter 2.5. LIMP must be approached with CW rotation of the motor.  |
| 2                                                       | Incorrect limit switch LIMN or limit switch malfunction | Check wiring and function of the limit switch or the sense of rotation of the motor; see chapter 2.5. LIMN must be approached with CCW rotation of the motor. |
| 22                                                      | CW limit switch LIMP actuated                           | Move out of the limit switch range                                                                                                    |
| 23                                                      | CCW limit switch LIMN actuated                          | Move out of the limit switch range                                                                                                    |
| <i>∃</i> []                                             | STOP input active                                       | Disable STOP input                                                                                                    |

| Displ | lay                                                                     | Cause                                                                             | Rectification                                                                                                    |  |
|-------|-------------------------------------------------------------------------|-----------------------------------------------------------------------------------|----------------------------------------------------------------------------------------------------|--|
| 4     |                                                                         | Error in application program: 40 = Error in INIT task 41 = Error in SEQUENCE task | A detailed description of the error can be displayed by selecting the BPRO3 menue option "Error memory".                                                                                                    |  |
| 4     | 42 = Error in PLC task                                                  |                                                                                   | For controller errors, see ProOED3 documentation                                                                                                    |  |
| 4     | $\boldsymbol{B}$                                                        | No application program loaded or OED3 operating system not available              | Load application program or install OED3 operating system on positioning unit                                                                                                    |  |
| 5     | /                                                                       | Admissible PLC cycle time exceeded due to endless loop in application program     | Perform debugging with BPRO3                                                                                                    |  |
|       |                                                                         | Admissible PLC cycle time exceeded due to application program too long            | Shorten the application program; consider transferring program parts to the SEQUENCE or INIT task                                                                                                    |  |
| 6     |                                                                         |                                                                                   | Change the admissible cycle time (see "cycletime" function in BPRO3 programming manual)                                                                                                    |  |
| Ko.   |                                                                         | Weighton.                                                                         | Disable cycle time monitoring (see "cycletime" function in BPRO3 programming manual)                                                                                                    |  |
| 5     |                                                                         | No link via RS 485 HS interface                                                   | Check wiring                                                                                                    |  |
|       |                                                                         |                                                                                   | Specify correct number of input/output cards                                                                                                    |  |
| 5     | Revision levels of controller and BPRO3 programming system do not match |                                                                                   | Check the revision levels: The revision level of BPRO3 is displayed on the screen after invoking BPRO3. The revision level of the controller can be determined via the BPRO3 menue option "Controller status". |  |
|       |                                                                         | "II <sub>O</sub> "                                                                | Use matching revision levels                                                                                                    |  |
| 5     | 4                                                                       | Programming error: Invalid address for input or output                            | Check application program                                                                                                    |  |
| 13.0  |                                                                         | When programming with BPRO3, an incorrect controller configuration was specified  | Input the application program with the actual "Controller config."                                                                                                    |  |
| 5     | 5                                                                       | System faulty                                                                     | Call SIG <i>POSI</i> TEC, Technical Services department. Phone (07821) 946-257                                                                                                    |  |
| 5     | E                                                                       | No EEPROM available                                                               | Call SIG <i>POSI</i> TEC, Technical Services department. Phone (07821) 946-257                                                                                                    |  |
| 5     | 7                                                                       | EEPROM write error                                                                | Call SIG <i>POSI</i> TEC, Technical Services department. Phone (07821) 946-257                                                                                                    |  |

## Malfunctions

| Display                  | Cause                                                                                                    | Rectification                                                                                 |
|--------------------------|----------------------------------------------------------------------------------------------------|-----------------------------------------------------------------------------------------------|
| 80                       | Battery voltage low, battery used up  ATTENTION After switching off the controller, data or the application program may be lost! | Replace the battery; see chapter 5.1                                                          |
| 97                       | OED3 version of controller and ProOED3 version do not match                                                                      | Use the same software versions of OED3 and ProOED3, e.g. OED3 version 3 and ProOED3 version 3 |
| Other errors indications | System error                                                                                                    | Call SIG <i>POSI</i> TEC, Technical Services department. Phone (07821) 946-257                |

## 4.2.2 Axis errors

The following table summarizes possible errors, their causes and methods for rectification.

| Indication         | Cause                                   | Rectification                              |  |
|--------------------|-----------------------------------------|--------------------------------------------|--|
| LED                | Rotation monitoring error               | See power controller troubleshooting table |  |
| ERROR<br>lights up | Power controller temperature prewarning | T Page 110                                 |  |
|                    | Motor temperature prewarning            | Hales Hales                                |  |
|                    | Line interruption in motor cable        |                                            |  |

## 4.3 Repair work

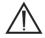

#### **ATTENTION**

Any necessary repair work must not be carried out except by BERGER LAHR!

Mark all connections when disassembling the unit.

The set parameters and the mounting location number of the old unit must be transferred to the new one when replacing a unit.

## 4.4 Booting the controller

After replacing or installing an interface or a memory module, the controller must be re-booted. An application program stored in the EEPROM or PROM is then loaded into the controller memory.

To boot the controller, proceed as follows:

- 1. Switch off the 24 V supply voltage of the unit.
- 2. Press and hold the selector switch (item 42) in + position.
- 3. Switch on the 24 V supply voltage.
  - → The seven-segment displays show "A1" to "A4".
- 4. When "A4" is constantly displayed, press the selector switch (item 41) in position first, then in + position.
- 5. Release the selector switch (item 42).
  - → The seven-segment displays start flashing. An application program stored in the EEPROM or PROM is loaded into the controller memory and executed.

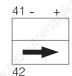

## 4.5 Storage, shipment

The following requirements apply when storing units or PC boards:

- The maximum air humidity must not be exceeded (see chapter 1.4).
- The storage temperature specification must be observed (see chapter 1.4).
- Stored parts must be protected against dust and dirt.
- Units or PC boards marked with the symbol

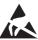

may only be unpacked, stored and installed in an electrostatically protected environment.

The original packing material must be kept for later use.

The following requirements apply when shipping units or PC boards:

- Units or PC boards must be shipped in their original packing material.
- PC boards without batteries or accumulators must be packed in wrapping which is electrically conductive on both sides (use original wrapping, if possible).
- PC boards with batteries or accumulators must be packed in wrapping which is electrically conductive on the outside and antistatic on the inside (use original wrapping, if possible).
- Units or PC boards marked with the symbol

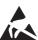

may only be packed in an electrostatically protected environment.

4-8 WPM-311 Doc. no. 212.967/DGB

## 5 Maintenance

## 5.1 Replacing the battery

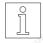

#### NOTE

The battery should be replaced at least every 2 years in order to avoid the risk of data loss.

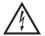

#### **DANGER**

## Disconnect the mains connector before replacing the battery.

- Dismount the unit.
- 2. For WPM-311 in 3-phase housing:

Unscrew two screws each at the top and bottom of the unit and remove the side panel.

For WPM-311 in 5-phase housing:

Unscrew four screws on the right side and push the side panel out towards the front.

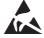

# ATTENTION CMOS circuits are sensitive to touching!

- 3. Connect the terminals of the new battery to the 2nd battery connection.
- 4. Disconnect the terminals of the used battery.
- 5. Remove the used battery and install the new battery.
- 6. Fasten the side panel with the four screws.
- 7. Remount the unit.

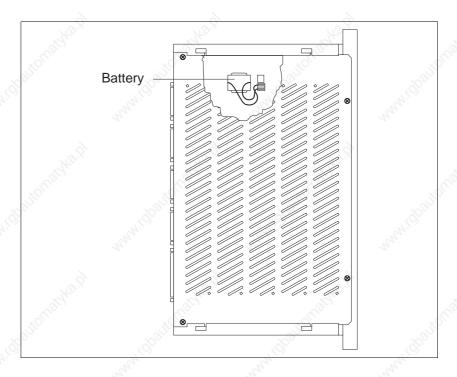

Fig. 5-1 Battery in 5-phase housing of WPM-311

## 5.2 Customer service

The Technical Services department of SIG *POSI*TEC offer the following services under the phone numbers given:

Spare part information by direct line

Phone: (07821) 946-606

Express spare part shipment from Lahr; reaches most destinations in Europe within 24 hours.

Technical advice in case of failures by direct line

Phone: (07821) 946-257

Fax hot-line by

Fax (07821) 946-202

Of course, the Technical Services department also offer the following services:

- On-site maintenance and
- direct communication with your service specialist.

## 6 Appendix

## 6.1 Device variants

The following device variants are available, depending on the interface configuration and the operating system software used. Please refer to the sales documentation of the controller for the available device variants.

| Interface 1<br>(slot 51) | Interface 2 (slot 53)                                                     | Encoder interface (slot 55) | Software                                                                                                    |
|--------------------------|---------------------------------------------------------------------------|-----------------------------|----------------------------------------------------------------------------------------------------|
| RS 232<br>RS 485 LS      | RS 232<br>RS 485 LS<br>RS 485 HS<br>ANOZ<br>IBS<br>PBDP<br>CAN<br>SUCONET | MP 962                      | <ul> <li>For programming<br/>software<br/>ProOED3</li> <li>For programming<br/>software BPRO3<br/>or on-line<br/>command<br/>processing<br/>via field bus<br/>or serial<br/>interface</li> </ul> |

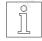

### NOTE

The interfaces installed in the unit are indicated on the type plate.

| ANOZ      | Analog interface        |
|-----------|-------------------------|
| CAN       | CAN bus interface       |
| IBS       | Interbus-S interface    |
| PBDP      | Profibus-DP interface   |
| MP 962    | Encoder interface       |
| RS 232    | Serial interface RS 232 |
| RS 485 LS | Serial interface RS 485 |
|           | مستراه ما داد ما        |

RS 485 HS Serial interface for MP 926 input/output card, Lauer operating panel or SUCONET (without OED3)

Type: WPM-311.XXX**0ED3** 

Operating system software for ProOED3

Type: WPM...not specified

Operating system software for BPRO3 or on-line command processing

The standard unit is provided with an EEPROM for storing the application program.

## 6.2 Description of accessories

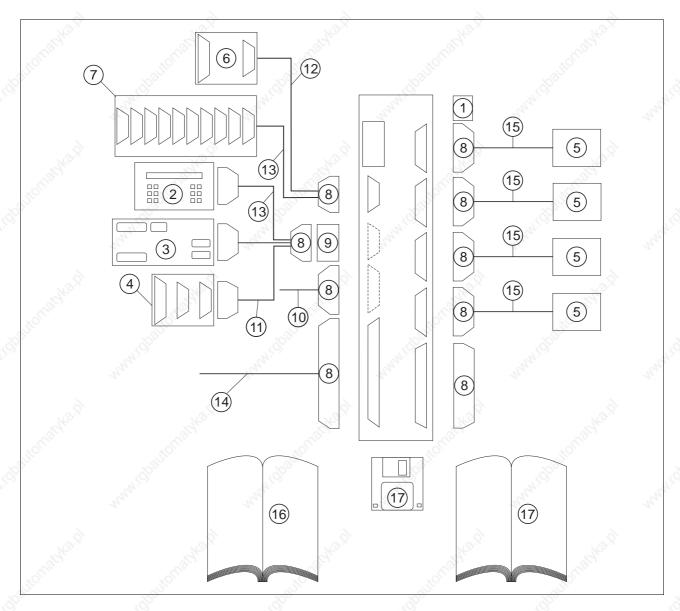

Fig. 6-1 Accessories

The following accessories are available and may be ordered separately (see fig. 6-1):

| Item no.   | Designation                                                                                                    | Reference                |
|------------|----------------------------------------------------------------------------------------------------|--------------------------|
| 1          | Battery for wall mounting units                                                                                                    | - 1000                   |
| 2          | FT 2000 operating terminal                                                                                                    | See chapter 6.2.1        |
| 3          | MP 926 input/output card (16 inputs/16 outputs)                                                                                                    | MP 926 documentation     |
| 4          | MP 927 Interbus-S interface adapter                                                                                                    | Interbus-S documentation |
| <u> 5</u>  | Power controller, e.g. WD5-008 or WDM3-004                                                                                                    | See sales documentation  |
| 6          | MP 923 interface converter (RS 485 LS/RS 232)                                                                                                    | See chapter 6.2.2        |
| 7          | MP 924 interface distributor                                                                                                    | See chapter 6.2.3        |
| 8          | WPM-311 set of connectors (all sub-D connectors)                                                                                                    | -70 <sup>3</sup>         |
| 9          | Crossover adapter for master/slave operation via RS 485 LS interface                                                                                       | See chapter 6.2.4        |
| 10         | Encoder cable                                                                                                    |                          |
| ر<br>11 کی | Interbus-S/MP 927 signal cable                                                                                                    | 12 C                     |
| 12         | RS 485 LS interface cable, male/female                                                                                                    | See sales documentation  |
| 13         | RS 485 LS interface cable, male/male                                                                                                    | ilio,                    |
| 14         | Signal cable                                                                                                    | 920 B                    |
| 15         | Signal cable for power controller                                                                                                    | A. Starter               |
| 16         | On-line Command Processing via Serial Interface documentation                                                                                              | Doc. no. 212.986         |
| 17         | BPRO3 programming system or ProOED3 programming interface for device variant with OED3 operating system software (appropriate documentation and diskettes) | - dballofrahka pi        |

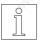

## NOTE

Refer to the sales documentation of the WPM-311 positioning unit for the accessory order numbers.

# 6.2.1 FT 2000 operating terminal

The FT 2000 operating terminal is a straightforward data input and display terminal which is used for BERGER LAHR controllers. It has eight parallel inputs and eight parallel outputs which can be addressed in master/slave operation (fig. 6-2).

The unit has been designed for installation into an operating panel or a front panel.

The FT 2000 operating terminal can be configured for master/slave or terminal operation. In terminal mode, the parallel inputs and outputs cannot be addressed.

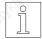

#### NOTE

The transmit and receive lines between the operating terminal and the controller must be crossed over between the units. For this purpose, a crossover adapter can be used; see chapter 6.2.4.

Connection to the positioning unit is made via an RS 485 LS serial interface.

| Operating terminal | Order number |
|--------------------|--------------|
| FT 2000 German     | 62512000003  |
| FT 2000 English    | 62512000004  |
| FT 2000 French     | 62512000005  |

For more information, refer to the FT 2000 operating terminal documentation.

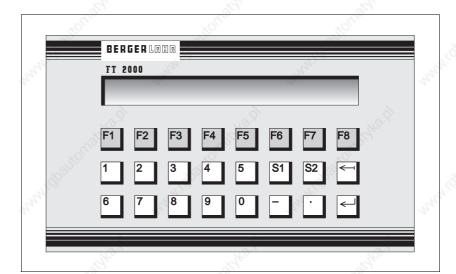

Fig. 6-2 FT 2000 operating terminal

# 6.2.2 MP 923 interface converter

#### 6.2.2.1 General description

The MP 923 interface converter is used for data transmission from an RS 485 LS (RS 422) interface to a V24 (RS 232) interface and vice versa.

The interface converter must be powered with 12 VDC either via the power supply unit connection (2-pin female diode connector) or via the RS 485 LS (RS 422) connector. With BERGER LAHR positioning units (e.g. WDP5), power is supplied via the RS 485 (RS 422) connection.

#### 6.2.2.2 Technical data

#### **Electrical data**

#### Mechanical data

Dimensions 97 x 65 x 30 mm
Weight approx. 130 g

#### **Ambient conditions**

Storage temperature -25°C to +70°C

Operating temperature 0°C to +55°C

Humidity class, components F acc. to DIN 40 040

Humidity class, tested to IEC 68 part 2-3 at:

Air temperature +40°C, +2°C Relative humidity 93%, +2%, -3% non-condensing

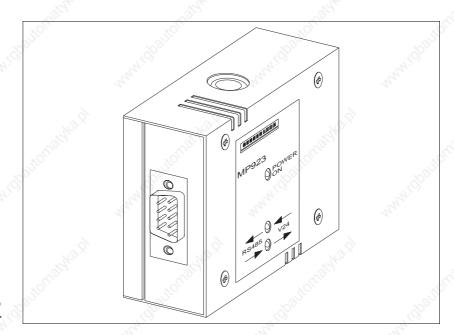

Fig. 6-3 MP 923 interface converter

#### 6.2.2.3 Setup

1. Wire the MP 923 interface converter in accordance with fig. 6-4.

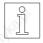

#### NOTE

The 12 VDC voltage for the MP 923 is supplied either via the power supply unit connection or via the RS 485 LS (RS 422) connection (e.g. for BERGER LAHR WDP5 positioning units).

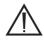

#### **ATTENTION**

The interface cables must be shielded on both ends via the connector shells!

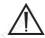

#### **ATTENTION**

For reasons of noise immunity, the V24 (RS 232) cable should be as short as possible (15 m max.)!

- 2. Switch on the mains voltage.
  - The LED "POWER ON" lights up. The two other LEDs remain dark.
- 3. Start data transmission.
  - ightarrow Either the LED marked "RS 485 LS ightarrow V24" or the LED marked "RS 485 LS  $\leftarrow$  V24" flashes depending on the sense of the data transmission.

#### 6.2.2.4 Status indicators

The status indicators show the operating status or any malfunction.

| LED               | Lit                                                                                                | Not lit                                                            | Flashing                                                        |
|-------------------|----------------------------------------------------------------------------------------------------|--------------------------------------------------------------------|-----------------------------------------------------------------|
| "POWER ON"        | Supply voltage available                                                                           | Supply voltage not available                                       | VII Are Fr.                                                     |
| "RS 485 LS → V24" | RS 485 LS (RS 422) interface incorrectly wired (signal lines TXD (TXD) and RXD (RXD) interchanged) | No data transmission from<br>RS 485 LS (RS 422) to<br>V24 (RS 232) | Data transmission from<br>RS 485 LS (RS 422) to<br>V24 (RS 232) |
| "RS 485 LS ← V24" | V24 (RS 232) interface incorrectly wired (pins 2 and 3 interchanged)                               | No data transmission from<br>V24 (RS 232) to<br>RS 485 LS (RS 422) | Data transmission from<br>V24 (RS 232) to<br>RS 485 LS (RS 422) |

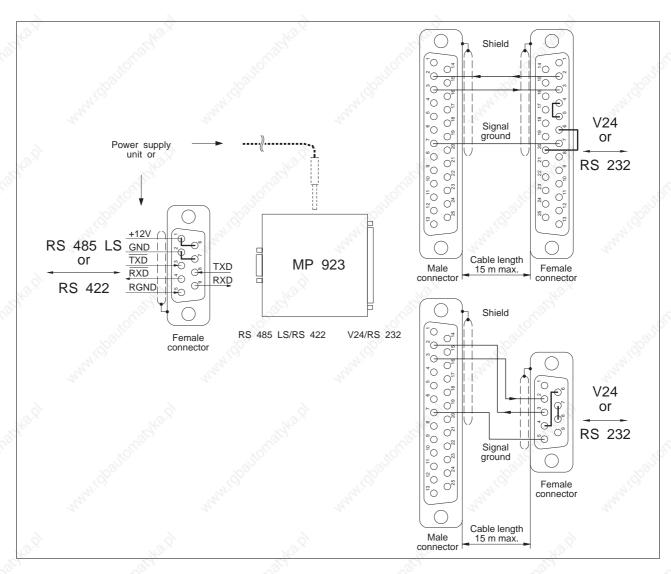

Fig. 6-4 MP 923 interface converter wiring

### 6.2.3 MP 924 interface distributor

## 6.2.3.1 General description

Up to nine networkable BERGER LAHR units can be controlled from one PC when using an MP 924 interface distributor. If more than nine units are planned to be used in a network, several MP 924 interface distributors must be combined.

#### 6.2.3.2 Technical data

#### **Electrical data**

10 serial interfaces RS 485 LS (RS 422)

#### **Mechanical data**

Dimensions approx. 205 x 80 x 32 mm
Weight approx. 260 g

#### **Ambient conditions**

Storage temperature  $-25^{\circ}\text{C}$  to  $+70^{\circ}\text{C}$  Operating temperature  $0^{\circ}\text{C}$  to  $+55^{\circ}\text{C}$  Humidity class, components F acc. to DIN 40040

Humidity class, tested to IEC 68 part 2-3 at:

Air temperature +40°C, +2°C Relative humidity 93%, +2%, -3% non-condensing

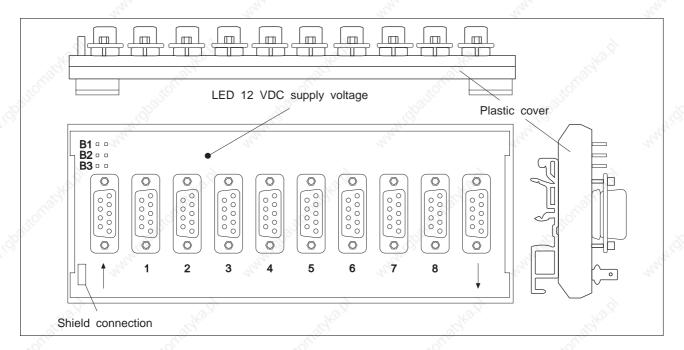

Fig. 6-5 MP 924 interface distributor

## 6.2.3.3 Setup

 Wire the MP 924 interface distributor in accordance with fig. 6-6. For interface conversion RS 232 

RS 485 LS (RS 422), use the MP 923 interface converter (see chapter 6.2.2).

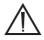

#### **ATTENTION**

The interface cables must be shielded on both ends (connect shield on MP 924 to protective ground).

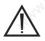

#### **ATTENTION**

For reasons of noise immunity, the RS 232 cable should be as short as possible (15 m max.)!

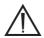

#### **ATTENTION**

Never connect a terminator.

- 2. If several MP 924 interface distributors are used, combine them as illustrated in fig. 6-6.
- 3. Set the connected units to network mode and switch them on.

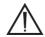

#### **ATTENTION**

The same baud rate must be set on all units for network mode.

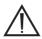

#### **ATTENTION**

When using an MP 923 interface converter, at least one unit attached to the first MP 924 interface distributor must be switched on in order to ensure that power is supplied to the MP 923.

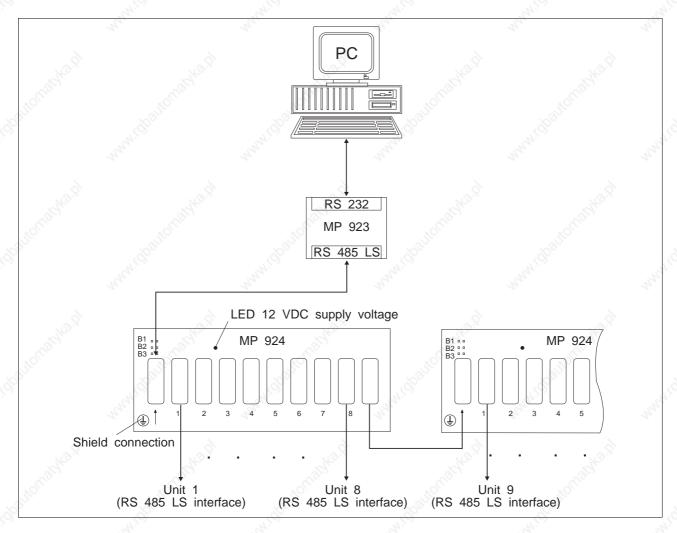

Fig. 6-6 MP 924 interface distributor wiring

## 6.2.4 Crossover adapter

The 9-pin crossover adapter is used for interchanging the transmit and receive lines for master/slave operation via the RS 485 LS interface.

## 6.3 Glossary

#### Additional reference switch

An additional travel switch for reference movements.

#### CCW (counterclockwise) rotation, negative or left direction

Sense of rotation of the motor in a counterclockwise direction (as seen from front towards the motor shaft).

#### Contouring error

The difference between set and actual position.

#### Controller configuration

The controller configuration describes the type and the hardware components of the controller which is to execute the program. This enables the programming system to check the compatibility of program and controller.

#### CW (clockwise) rotation, positive direction

Sense of rotation of the motor in a clockwise direction (as seen from front towards the motor shaft).

#### Electronic gear

Externally supplied pulses are counted as A/B encoder signals or pulse/direction signals and multiplied with a gear ratio. These pulses are used as the reference variable for stepping motor positioning.

#### Encoder

Sensor for motor position detection (actual position detection) or for set value presetting for an electronic gear.

#### Encoder signals A/B

Pulse signals of an encoder. For one motor revolution, a defined number of pulse signals (e.g. 1000) is generated by the encoder. The encoder signals are subjected to single, double or quadruple evaluation.

#### Error class

Runtime errors are structured according to error classes. Error classes are distinguished by the error type and the effect on the controller.

#### Error memory

Runtime errors are written to the controller's error memory and indicated in the controller's status display. A maximum of 16 errors can be stored in the controller error memory (the first 8 and the last 8 errors occurred).

#### Gear ratio

Multiplication factor for positioning operations, which is composed of a numerator and a denominator (step-down gearing or step-up gearing).

#### Indexer (movement profile generator)

An electrical module or software which generates signals for controlling a motor from the acceleration, speed and travel (position) parameters.

#### Input/output

The controller is provided with a certain number of inputs and outputs through which sequential operations are controlled.

#### Interpolation

Simultaneous co-ordinated movement of several axes (at least two) along a straight line (linear interpolation), a circular arc (circular interpolation) or any curve (spline interpolation).

#### Limit switch

Switch for limiting the travel and for reference movements.

#### Network mode

An operating mode used for a network of positioning units. Several units are connected to a host via a physical link. Selection of the units to be addressed is effected by a device polling command.

#### Phase current

The current flowing through the winding of a stepping motor.

#### Power control card

An electronic card for controlling the motor.

#### Pulse/direction signal

Signals for reference variable input for an electronic gear.

#### Reference movement

Motor movement towards the r.h. or l.h. limit switch or additional reference switch for setting a reference point for the system of dimensions.

### Reference movement frequency

Speed of the motor when moving towards the limit or reference switch and when moving from the limit or reference switch to the reference point.

#### Reference position

Position value after a reference movement or after setting the reference point.

## Remanent flag

A flag which retains the programmed status after disconnecting the supply voltage.

## RS 485 LS interface

Serial interface for a network configuration.

### Settling time

The time that an input signal status must be stable so that the positioning unit is able to recognize it.

#### Step angle

The angle of rotation by which the motor shaft turns with each control pulse.

## 6.4 Abbreviations

AC Alternating current

AF Width across flats

ASCII American Standard Code for Information Interchange

CAL CAN Application Layer

CAN bus interface

CMOS Complementary Metal-Oxide Semiconductor

DC Direct current

Doc. no. Documentation number

HU Height unit

Input

LED Light Emitting Diode

M Motor

PC Personal Computer

PELV Protected Extra Low Voltage

PLC Programmable Logic Controller

Q Output

# 7 Index

| A A                                       |                    |
|-------------------------------------------|--------------------|
| Acceleration                              | 2-24               |
| Accessories                               | 2-2, 6-3           |
| Application mode                          | 1-8, 3-6           |
| Application program                       | 3-6                |
|                                           |                    |
| B AND AND AND AND AND AND AND AND AND AND |                    |
| Baud rate                                 | 2-27               |
| Booting the controller                    | 4-7                |
| BPRO3                                     | 1-8                |
| Brake                                     | 2-13               |
|                                           |                    |
| C Thinks                                  |                    |
| C.                                        | 0.40               |
| Command summary                           | 3-12               |
| Connection diagram                        | 1-5                |
| Connections                               | 1 10 0 10          |
| Analog interface  CAN bus interface       | 1-10, 2-18<br>1-11 |
| Encoder interface                         |                    |
| Field bus interface                       | 1-12, 2-20         |
| Interbus-S interface                      | 1-11, 2-18<br>1-11 |
| Limit switch                              | 1-12, 2-9          |
| Power controller                          | 1-12, 2-4          |
| Profibus-DP interface                     | 1-12, 2-1          |
| RS 232 serial interface                   | 1-11, 2-14         |
| RS 485 HS serial interface                | 1-11, 2-18         |
| RS 485 LS serial interface                | 1-11, 2-16         |
| Signal connection                         | 1-13, 2-11         |
| SUCONET interface                         | 1-11               |
| Controller configuration                  |                    |
| Controller status                         | 3-7                |
| DEBUG                                     | 3-7                |
| RESET                                     | 3-7                |
| RUN                                       | 3-7                |
| STOP                                      | 3-7                |

| D and                      |              |
|----------------------------|--------------|
| Defaults                   | 2-24         |
| Displays                   |              |
| Flashing displays          | 4-2          |
| Luminous displays          | 4-1          |
|                            |              |
| T T                        |              |
| Electronic gear            | 1-7          |
| Encoder signal type        |              |
| A/B signals                | 2-22         |
| Pulse/direction            | 2-23         |
| Error class                | 3-10         |
| Error display              | 3-11         |
| Error memory               | 3-11         |
| Errors                     | 4-4          |
|                            |              |
| • Wigh                     |              |
| Interbus-S diagnostics     | 2-27         |
| interbus-3 diagnostics     | 2-21         |
|                            |              |
| M North                    |              |
| Manual mode                | 1-8, 3-5     |
| Continuous operation       | 3-5          |
| Single step                | 3-5          |
| Motor current              | 2-24         |
|                            |              |
| N Journ                    |              |
| Network<br>Interbus-S      | 1-9          |
| Interbus-S                 | 1-9          |
| RS 485 LS                  | 1-8          |
| Network address            | 2-26         |
| Normalizing factors        | 2-26<br>2-24 |
|                            |              |
| O NICO                     | Mahali Cili  |
| OED3                       | 1-8          |
| On-line command processing | 1-8, 3-12    |
| Operating mode             | 2-26, 3-1    |

| P N <sup>M</sup>                                                                                                    |      |
|----------------------------------------------------------------------------------------------------|------|
| Program start                                                                                                    |      |
| with BPRO3                                                                                                    | 3-6  |
| with ProOED3                                                                                                    | 3-6  |
| ProOED3                                                                                                    | 1-8  |
|                                                                                                    |      |
| R                                                                                                    |      |
| Rotation monitoring                                                                                                    | 1-7  |
| Runtime errors                                                                                                    | 4-4  |
| Translation of the state of the state of the | 7.7  |
|                                                                                                    |      |
| S                                                                                                    |      |
| Set speed                                                                                                    | 2-24 |
| Signals                                                                                                    |      |
| Direction                                                                                                    | 2-7  |
| ENABLE                                                                                                    | 2-7  |
| Pulse                                                                                                    | 2-7  |
| PWM                                                                                                    | 2-7  |
| READY                                                                                                    | 2-7  |
| RM_FAULT                                                                                                    | 2-7  |
| TEMP_INT                                                                                                    | 2-7  |
| TEMP_MOT                                                                                                    | 2-7  |
| Start speed                                                                                                    | 2-24 |
| Status indicators                                                                                                    | 4-1  |
| System speed                                                                                                    | 2-24 |
|                                                                                                    |      |
| T, off <sup>der</sup>                                                                                                    |      |
| Timing diagram                                                                                                    |      |
| Encoder signals A/B                                                                                                    | 2-22 |
| Pulse/direction                                                                                                    | 2-23 |

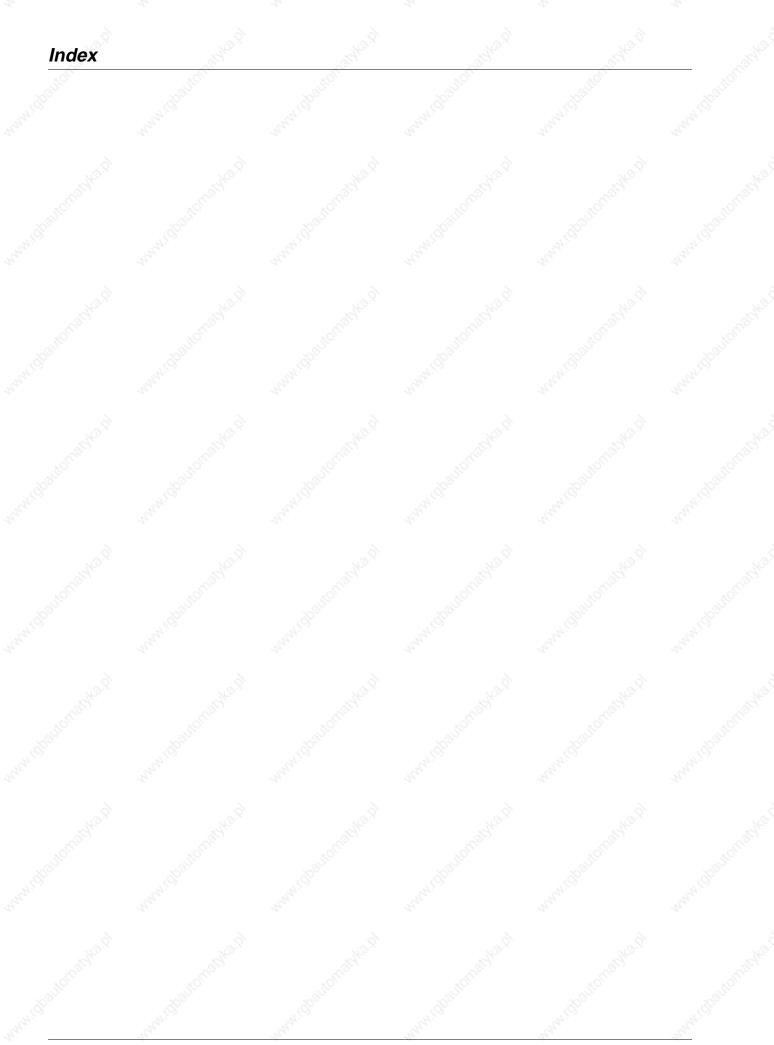

## 8 Corrections and additions

At present there are no corrections or additions.

WPM-311 Doc. no. 212.967/DGB

8-1

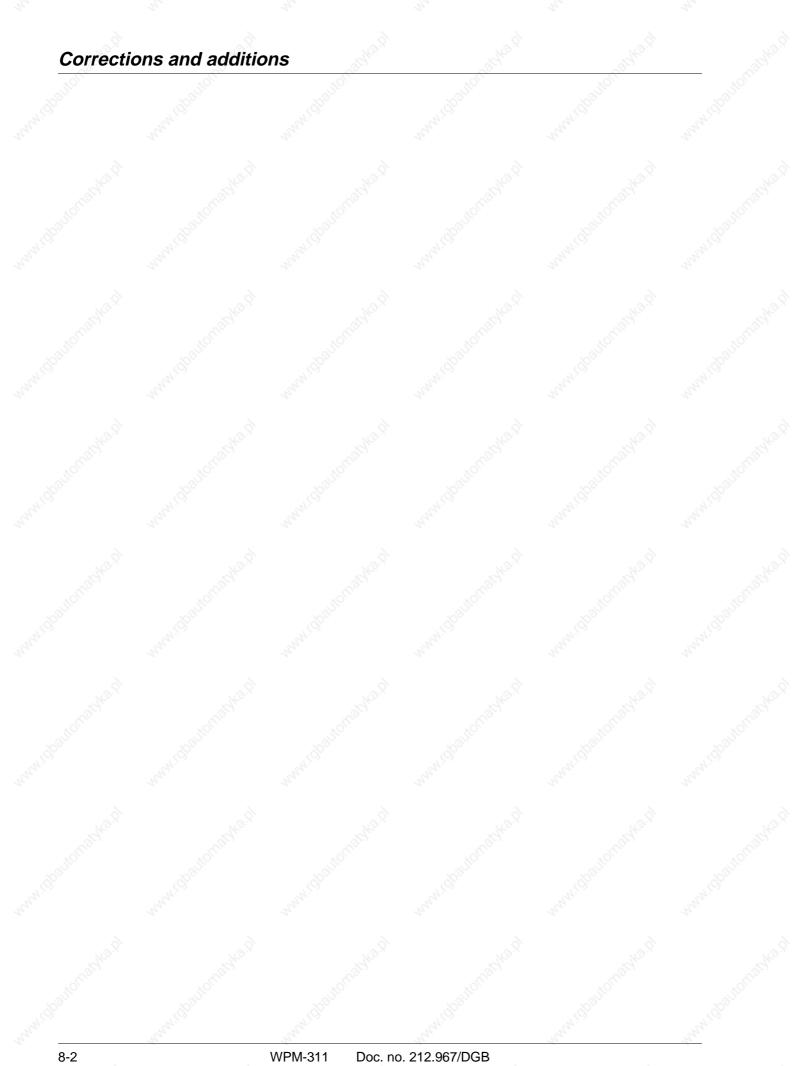